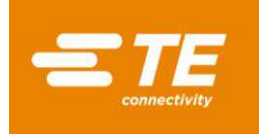

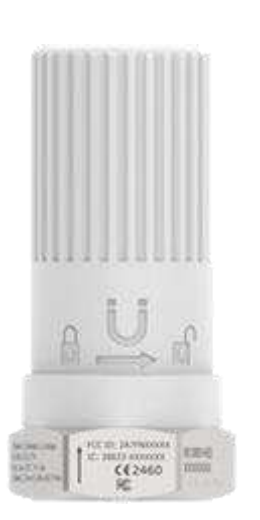

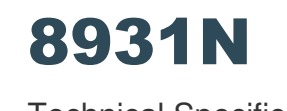

Technical Specification

# **INTRODUCTION**

The TE model 8931N wireless vibration sensor combines a triaxial accelerometer, a data collector, and a radio into one compact, battery-operated device that measures both vibration and temperature data. It was designed for harsh environments and some models comply with ATEX certification.

The model 8931N wireless accelerometer uses the LoRaWAN™ communication protocol. It offers a simple, reliable, and secure means of expanding condition-based maintenance into plant areas where the cost to install wired systems is prohibitive, making data available to existing process control and information systems. Additionally, it offers a Bluetooth Low Energy (BLE) interface to allow easy changes to default settings of the sensor

The model 8931N incorporates a piezoelectric accelerometer which offers a wide bandwidth to >15kHz, outstanding measurement resolution and superior long-term stability when compared to designs using MEMS solutions.

The 8931N contains a digital signal processing capability that provides an FFT analysis of the sensed vibration. The output data describes the center frequency, peak value, bandwidth, and percent of the total spectral content for the eight most significant acceleration peaks in the vibration signal.

Because of this feature, the 8931N directly provides the data most needed to plot trends and monitor changes in the performance and condition of factory machinery.

# **Contents**

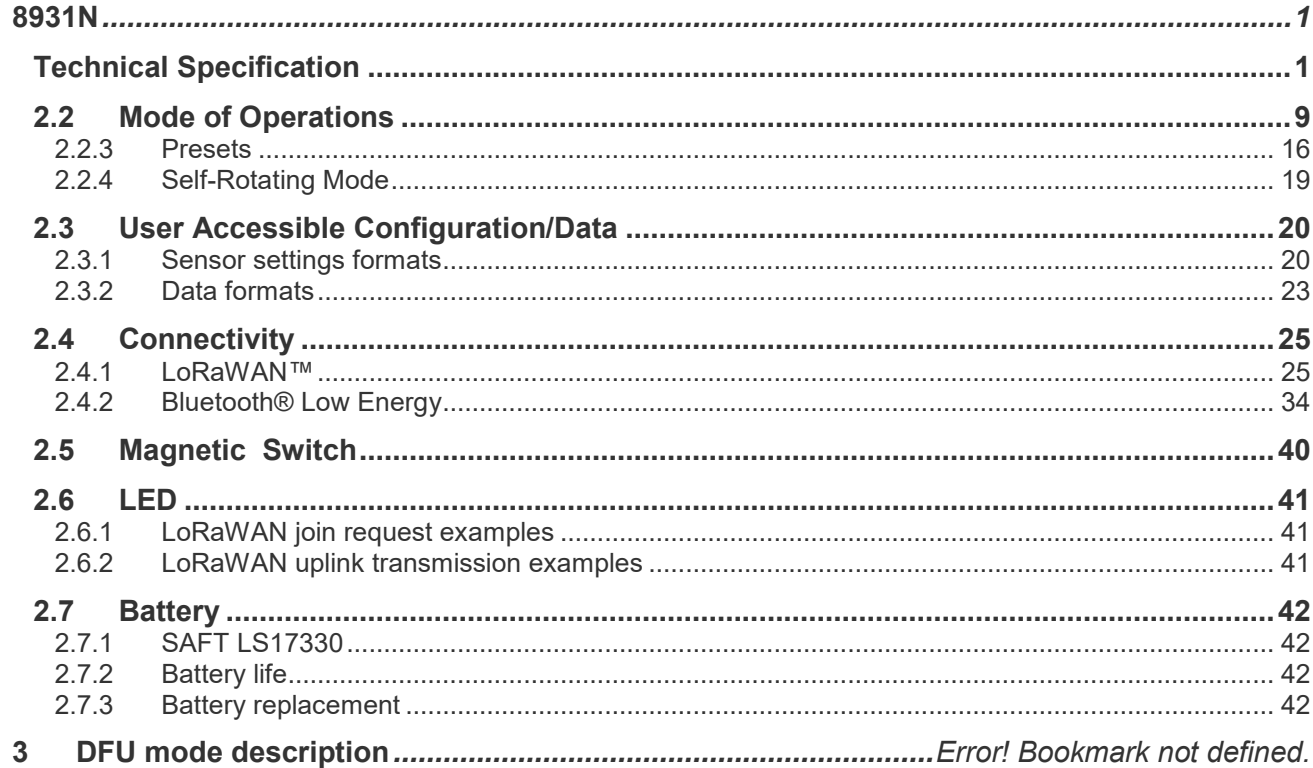

# **1 Operating Modes**

The 8931N comes with different modes of operation which are listed below:

## **1.1 Modes of operation**

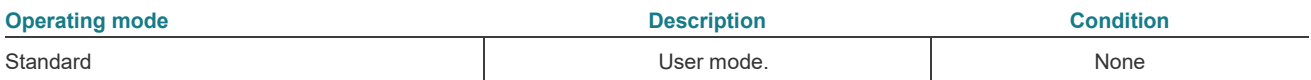

# **2 Normal Mode Description**

The 8931N operates as a smart device. It offers sensing, processing, and wireless communication capabilities.

It embeds smart functions based on FFT computing with a powerful peak detection algorithm. Configurable parameters offer the end user the flexibility needed within the application.

The 8931 N solution consists of sensitive accelerometer and temperature sensor elements combined with a powerful embedded microprocessor.

The device computes sensor readings in a smart way, with the most important peaks in the frequency domain are extracted from the spectrum based on configurable windows of interest.

Finally, the peaks are transmitted over the LoRaWAN network at the programmed interval, split in 3 separate uplinks (1 frame per axis).

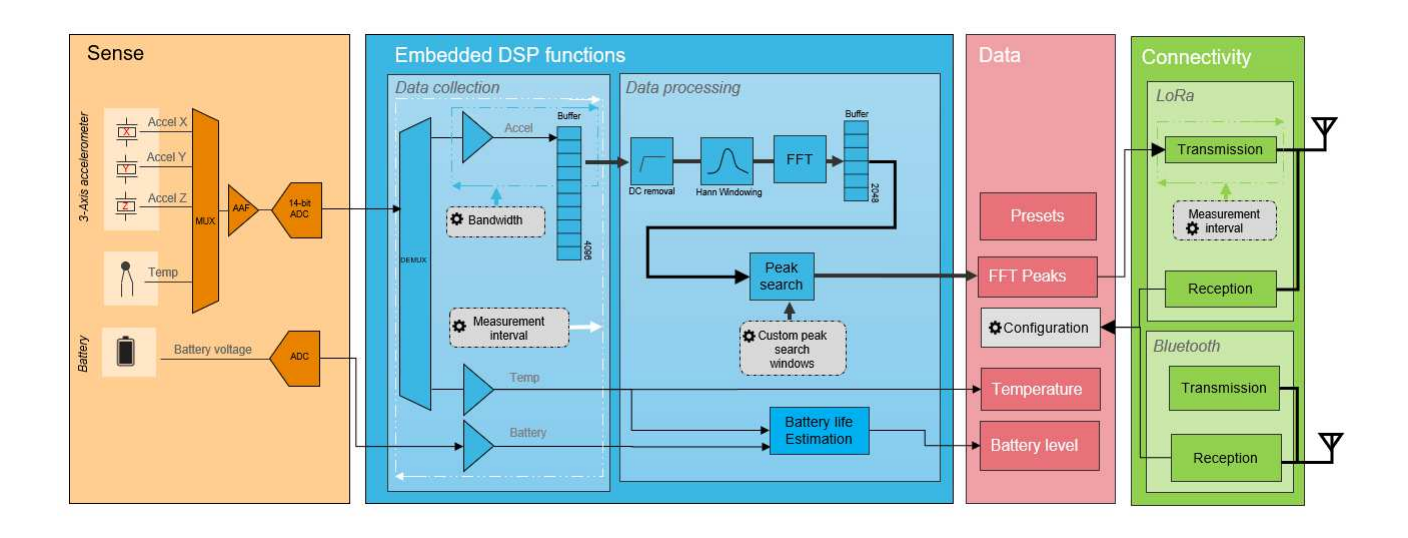

# **2.1 General Description**

The product has two BLE modes:

- Advertisement Mode: available time slot to access to Connected mode
- Connected Mode: advanced mode for configuration and special mode. Each advertisement allows the opportunity to user to switch to Connected mode
- LoRaWAN is used to send data to an external network

#### **1. First hour after power on**

**BLE**

 When the device is powered on, a yellow LED blinks to confirm the proper battery insertion From the sensor startup and for 1 hours, the device advertises every 1 second. This allows user to configure the product by switching to connected mode. Measurement is performed at measurement interval, but data is not available on advertisement frame

- When beaconing, LoRaWAN communication is disabled and powered off
- **LoRaWAN:** 
	- When initiating a measurement and a LoRaWAN communication, BLE is disabled. Between BLE advertisement OFF and LoRaWAN communication ON, it takes 4000ms
	- The device performs an initial set of acquisition on the factory default settings. Then it processes the measurements depending on the default parameters
	- The Join Request process allows customer identification and connection to the Lora Network. Procedure is performed as follows:
		- At startup, a request to join the Lora Network (called "Join Request") is sent from the unit to the Network
		- If Join Request is accepted, a connection is made, and the sensor will begin sending data via upstream links to the Lora network
	- If Join Request procedure fails, the unit tries again for a period of time defined in the LoRaWAN section 2.4.1.

The Join Request signal from the Lora Radio transmitter is never transmitted simultaneously with an advertising or connection signal from Bluetooth Radio transmitter

- If this LoRaWAN Join Request procedure succeeds, the data is transmitted through 3 uplink messages. When initiating LoRaWAN communication, BLE is disabled. Between BLE advertisement OFF and LoRaWAN communication ON it takes 4000ms.
- Once LoRaWAN communication is ended, the system will reactivate BLE. It takes 950ms between Lora communication OFF and BLE communication ON

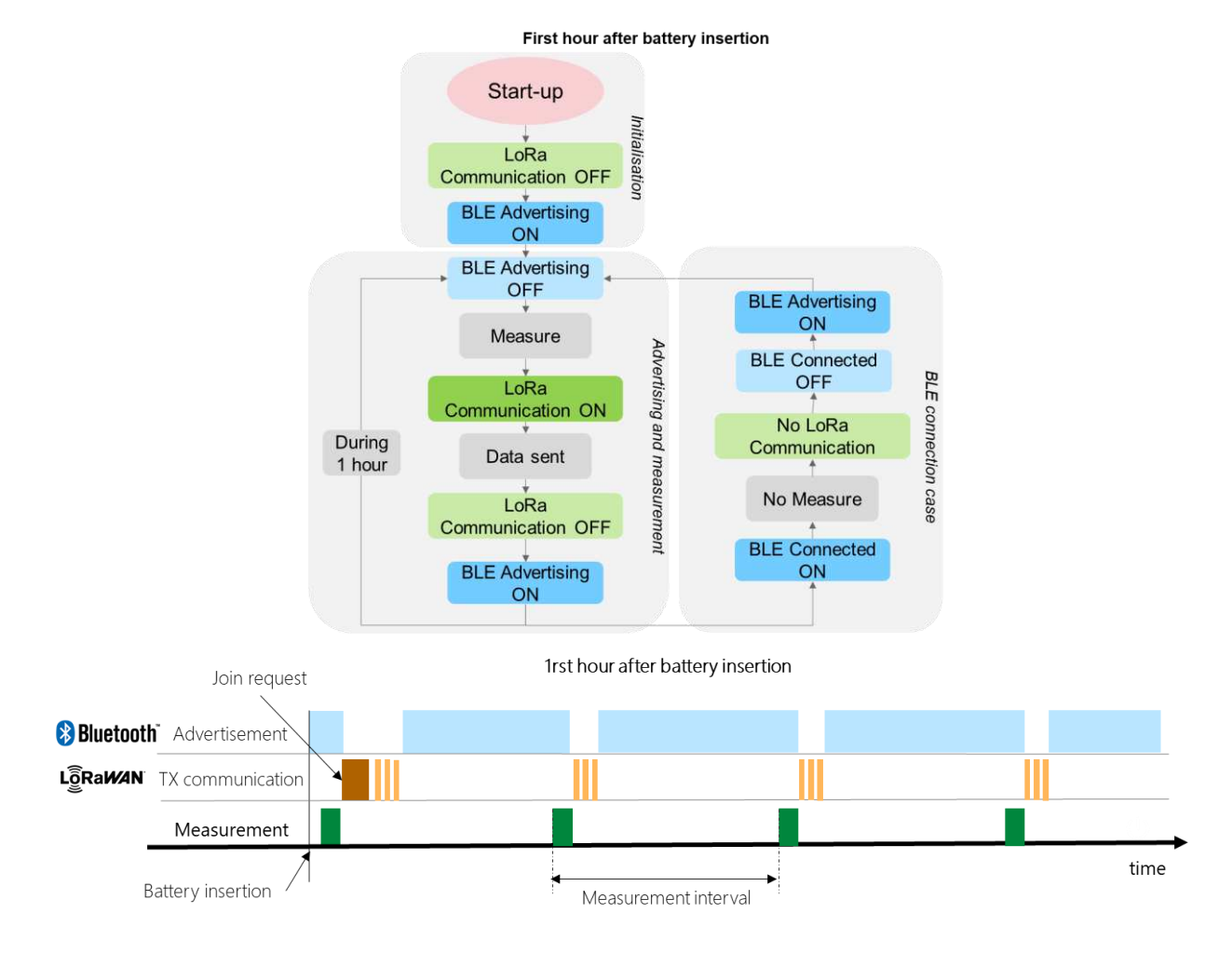

## **2. 1 hour after power on:**

- BLE is disabled.
- The device acquires data from the sensor. The measurements are processed depending on the default parameters
- If this LoRaWAN join procedure is successful, the data is transmitted through 3 uplink messages (separated by 5min)
- Once LoRaWAN communication is ended, system goes into an idle state

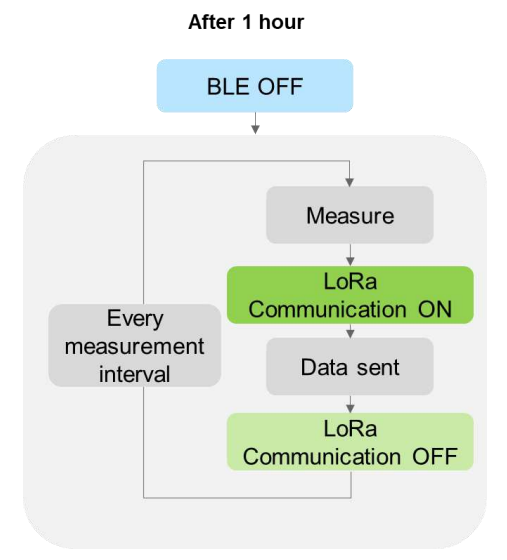

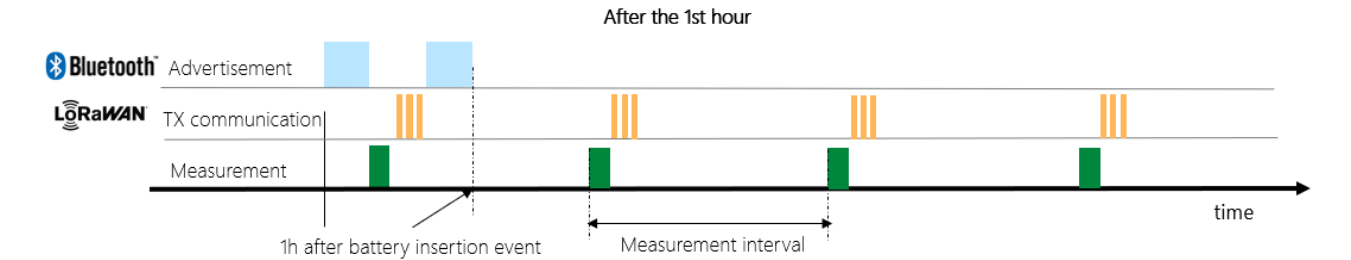

# **3. BLE Connected Mode**

If the sensor advertises a central device can initiate a connection and the sensor switches into BLE Connected Mode (peripheral). While a communication is established between the sensor and the central device, measurements and LoRaWAN transmissions are stopped.

This mode is used to configure the device parameters.

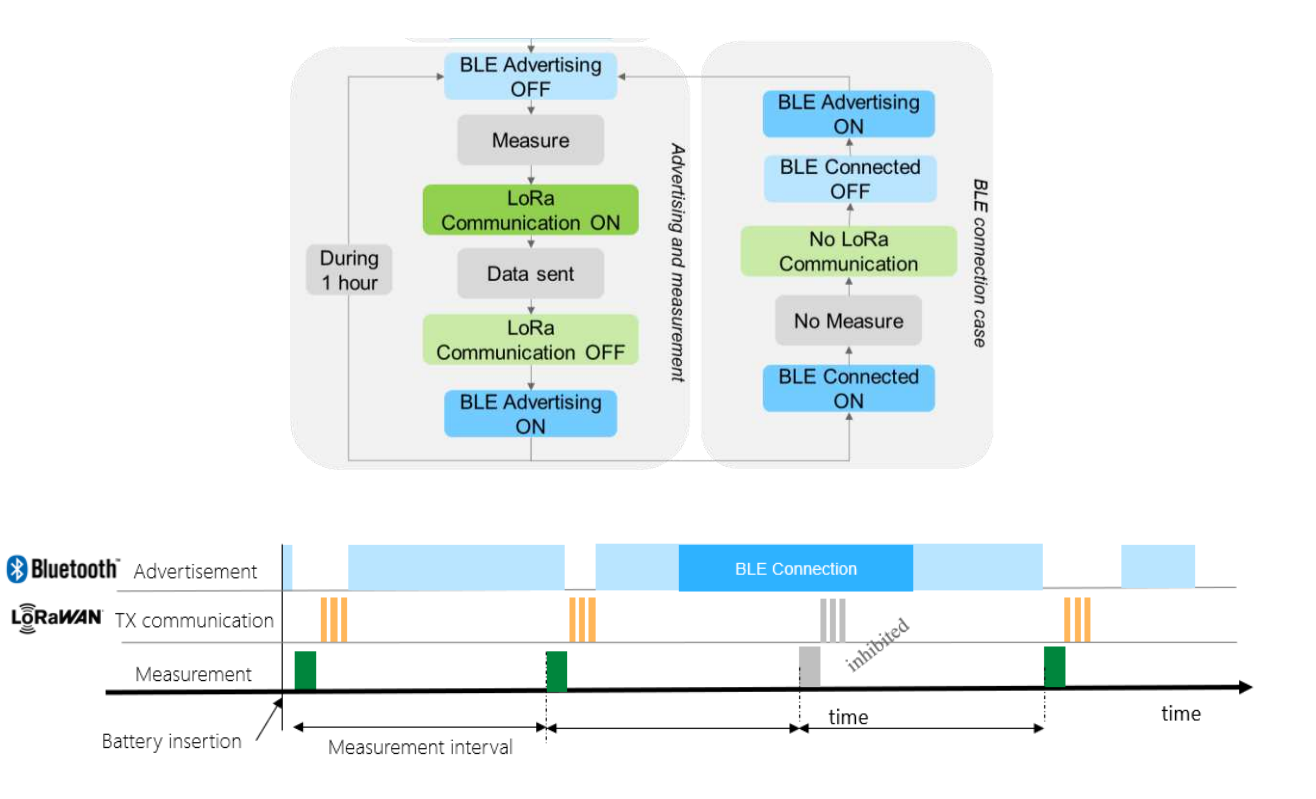

### **1. Special event:**

If the user wants to make an asynchronous data acquisition, or access to BLE connected mode, the magnet can be used. The magnet event will trigger a measurement, send data over LoRaWAN and activate BLE advertisement with an interval of 1 second for the duration of 1 hour.

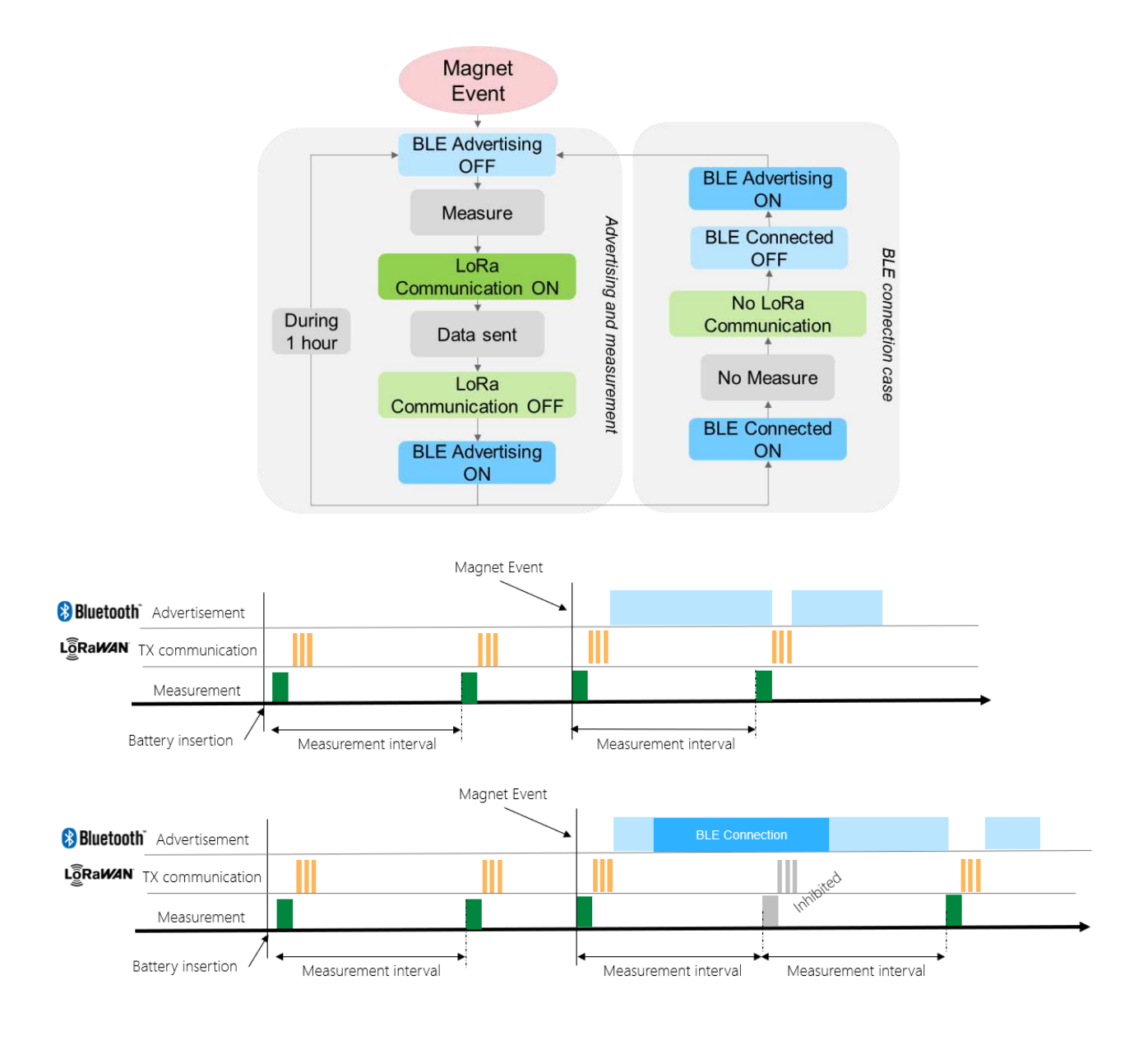

# <span id="page-8-0"></span>**2.2 Mode of Operations**

The device operation can be summarized by the following state machine diagram.

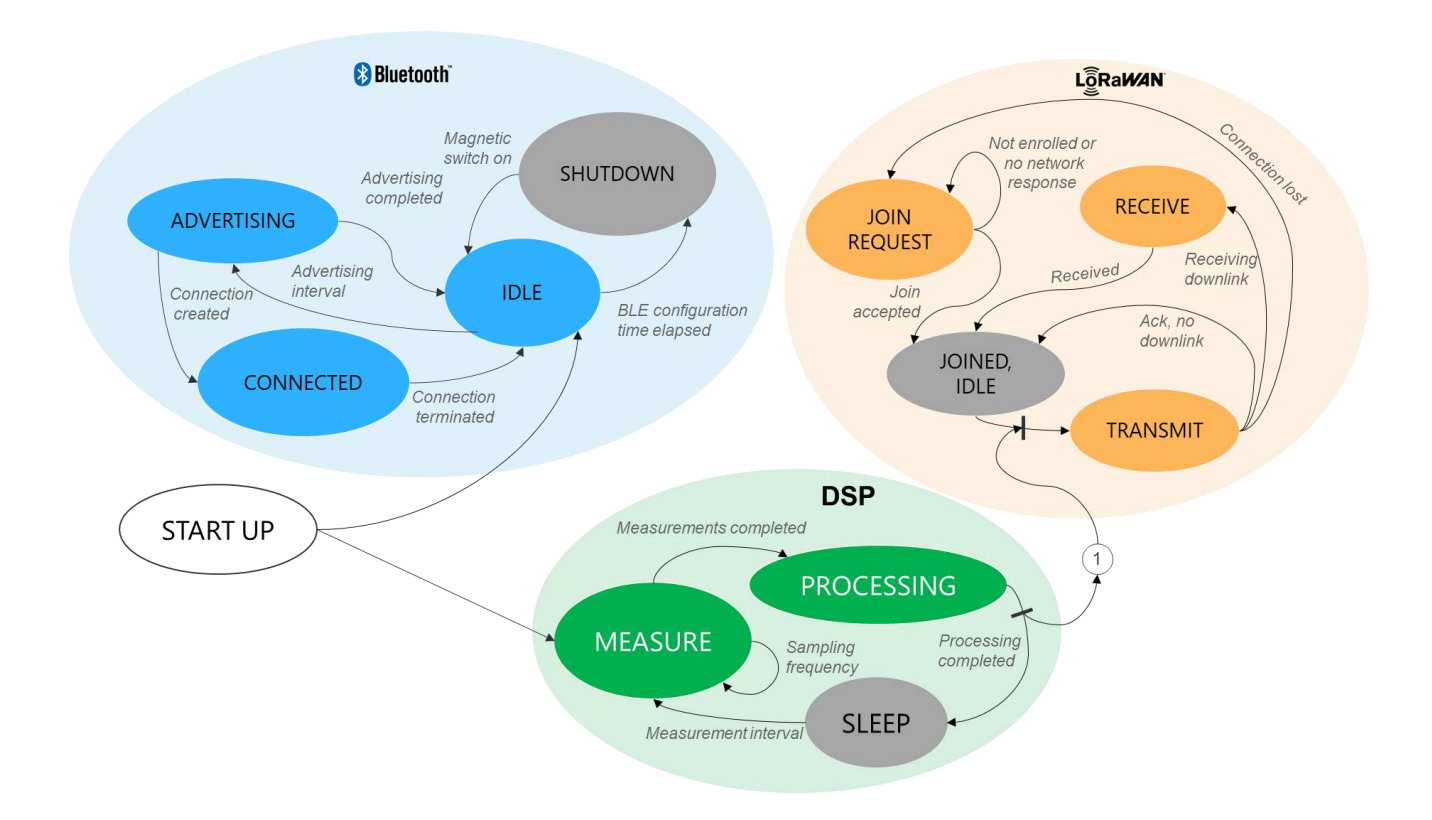

# **2.2.1 Data Collection**

Sensor measurements are performed and transmitted at a configurable interval from 15 minutes up to 24 hours. This is driven by the Measurement interval parameter.

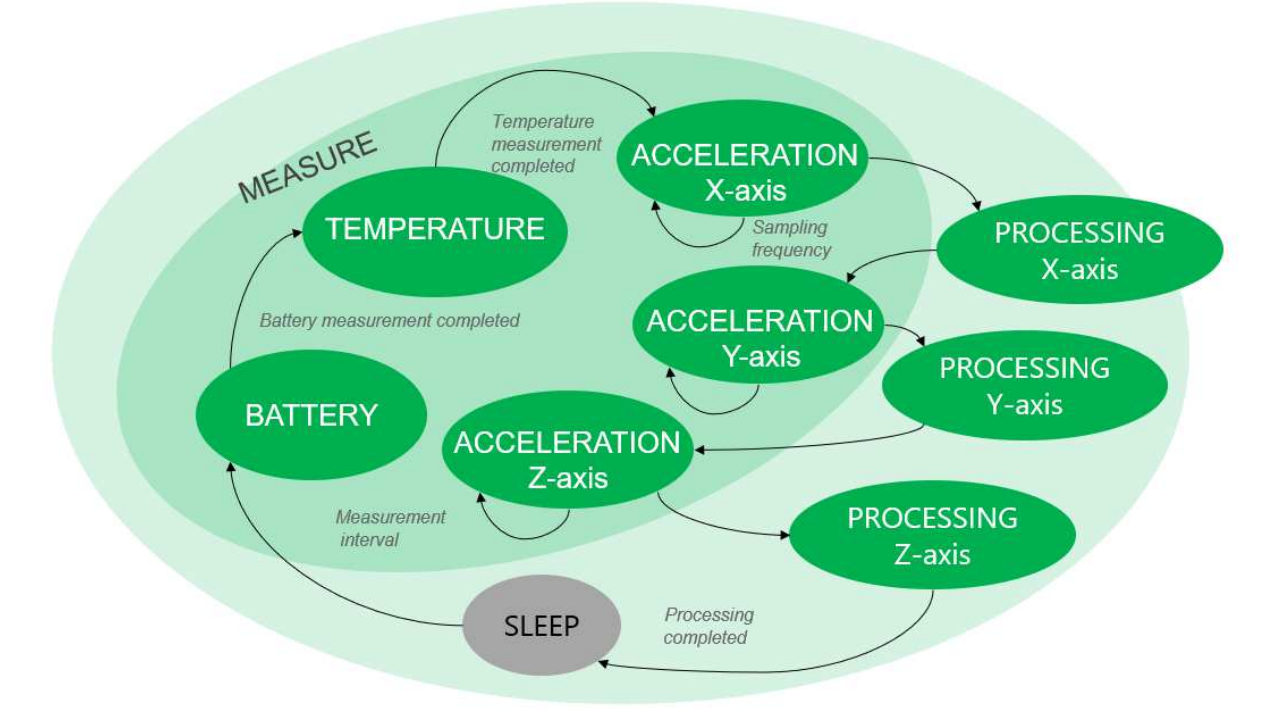

After a wake up of the sensor, the device powers on the sensing element and waits for about 3 seconds to let the accelerometer boot and stabilize its output (warm up).

A measurement consists of reading battery level, temperature, and a set of 4096 acceleration values on 3-axis at a configurable rate.

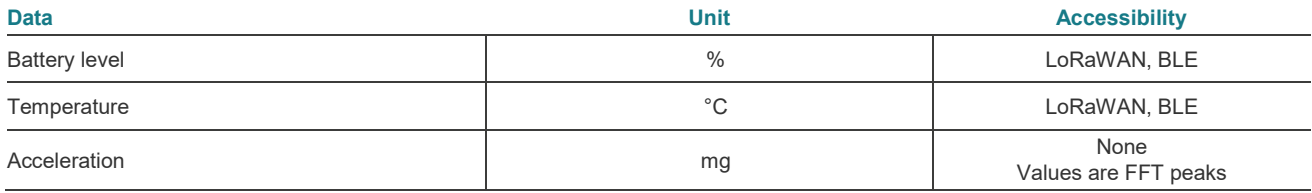

# **2.2.1 Data Processing**

The data processing signal chain transforms the acceleration raw data into frequency peaks. The same processing is applied for each axis.

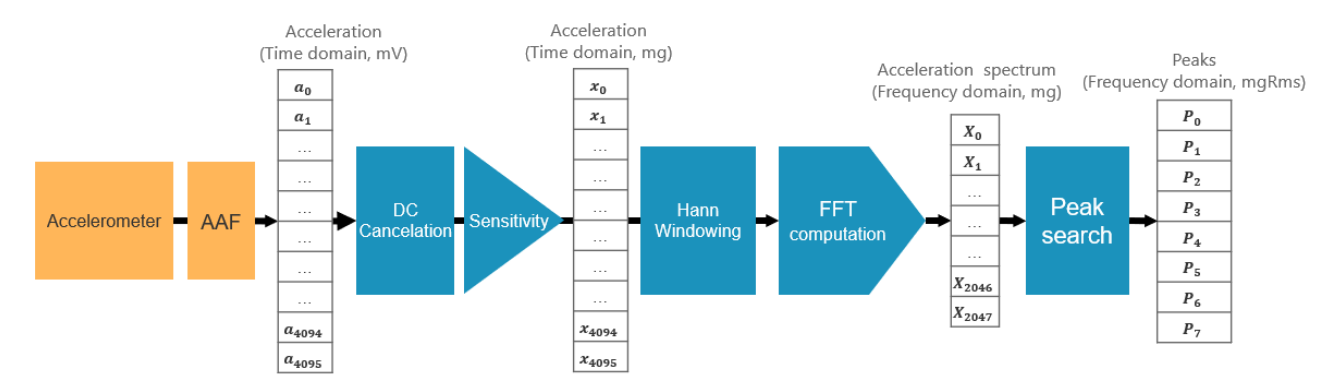

Acceleration data is collected at a chosen sampling frequency  $(f_s = \text{Bandwidth}^*2.56)$  defined by the *Bandwidth* parameter. Raw data passes through an anti-aliasing filter (5<sup>th</sup> order Butterworth filter,  $f_c = f_s/2$ ).

Once a set of acceleration reading is measured (4096 points), the microprocessor removes the DC signal (to remove the bias voltage of the sensing element), multiplies the results by the calibration sensitivity (mV/g), applies a Hann window to that signal and converts it into a normalized FFT spectrum. Finally, a peak search algorithm extracts the most significant peaks from the spectrum.

Note that only "peak values" are accessible by the user. Raw data and FFT spectrum are only stored for internal computation and will not be readable.

# **2.2.2.1 Signal processing**

# <span id="page-10-0"></span>**2.2.2.1.1 Acceleration acquisition**

## **BUTTERWORTH FILTERS-MAX7420/MAX7424**

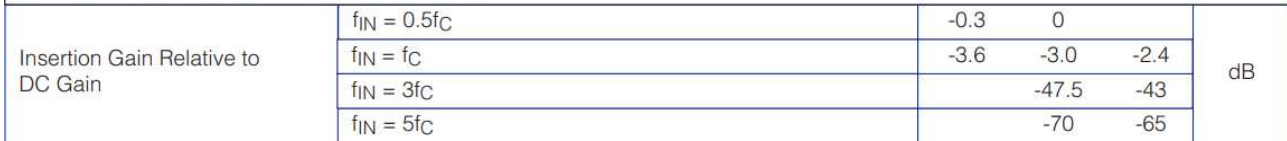

 $a_n = a(t)$ (with fc and AAF)

See below the bode diagram of the AAF with Fc=2kHz as an example.

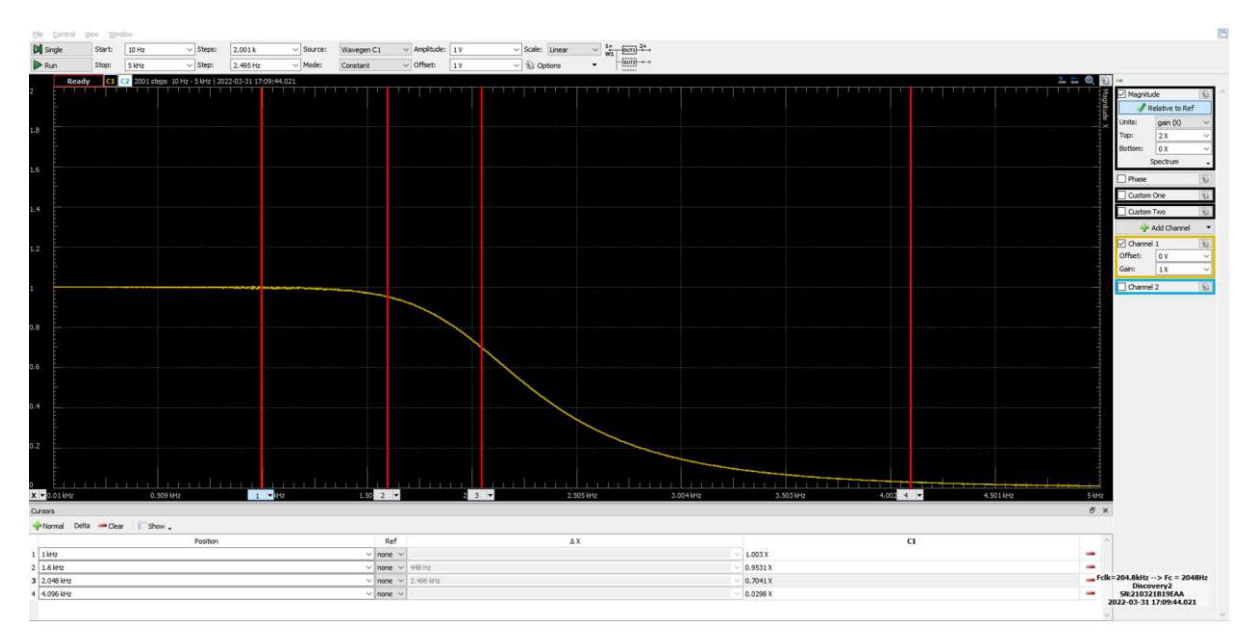

#### **2.2.2.1.2 DC cancellation plus sensitivity**

$$
x_n = (a_n - \frac{\sum_{i=0}^{4095} a_i}{4096}) / \text{ sensitivity}
$$

#### **2.2.2.1.3 Hann windowing**

The FFT computation comes with a fixed Hann windowing operation. This will spectrally distribute the potential leakage coming from the data collection. This operation multiplies the input time domain buffer (acceleration data) by the Hann function.

The data transformation with the Hann windowing is defined by the following formulas:

$$
x_{hann_n} = x_n * sin^2(\frac{\pi * t}{f_{max}})
$$

The graph below show the effect of the Hann windowning on a random raw acceleration signal.

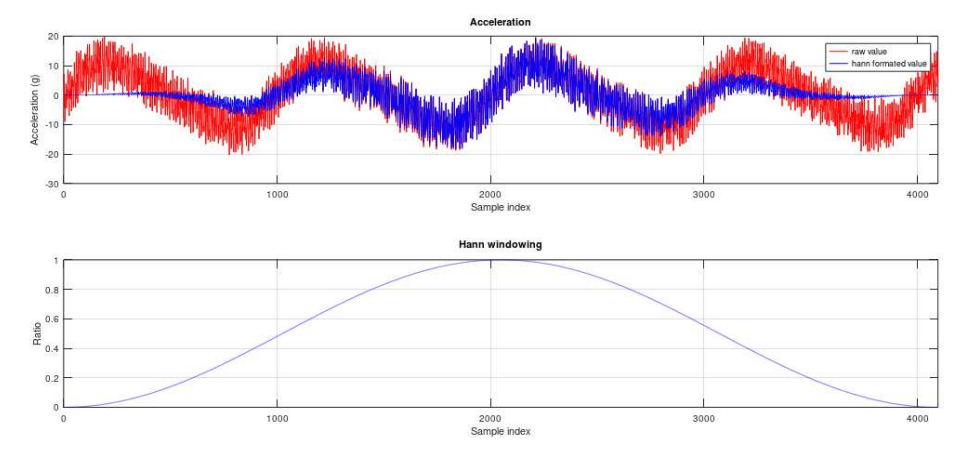

#### **2.2.2.1.4 Fast Fourier transform**

After having applied the windowing, the time domain values are turned into frequency domain values using an embedded FFT computation.

5. N: number of time domain samples

- 6.  $x_{hann}(t)$ : raw data with widowing in the time domain
- 7.  $P_k$ : result of the FFT calculation
- 8.  $X_k$ : normalized magnitude spectrum in frequency domain
- 9. *abs* : refers to the complex magnitude  $\sqrt{a^2 + (b\ i)^2}$

$$
P_k = FFT(x_{(t)})
$$
  

$$
X_k = \frac{abs(P_k)}{N/2}, k = 1 to \frac{N}{2} - 1
$$
  

$$
X_k = \frac{abs(P_k)}{N}, k = 0
$$

#### **2.2.2.1.5 Peak search**

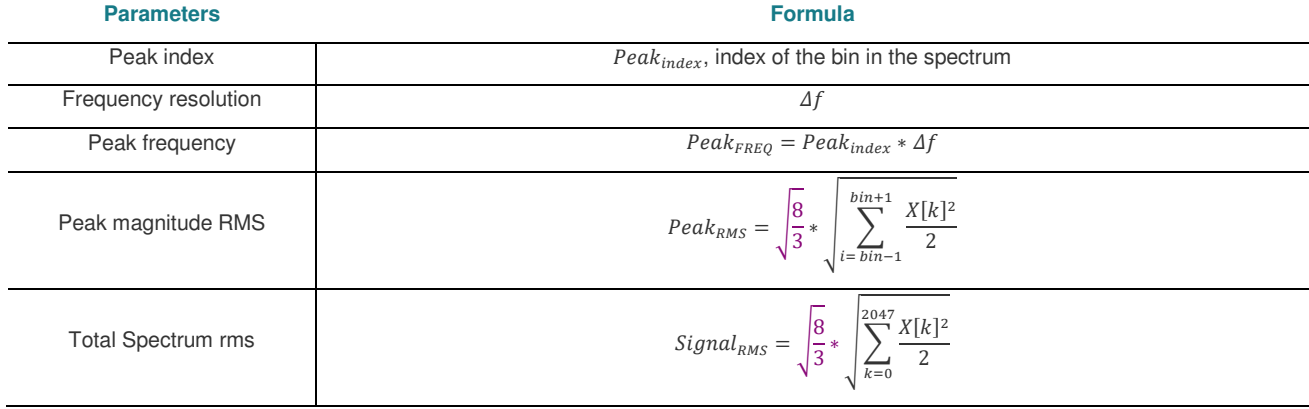

\*purple colored text: Hann energy compensation

# **2.2.2.2 FFT configuration**

# **2.2.2.2.1 Bandwidth mode**

The user can define the FFT resolution mode parameter depending on his application. This gives the maximal observable frequency of the 8931N. The 16 admissible values cover a range from 200Hz up to 14.4kHz. High will be the bandwidth lower will be the resolution.

## **2.2.2.3 Peak search algorithm**

The 8931N sensor embeds a peak search algorithm which allows users to find the most significant peaks (in term of magnitude strength) in the frequency domain spectrum.

Every peak will be given over BLE (connected mode) or LoRaWAN (uplink message) with the following information.

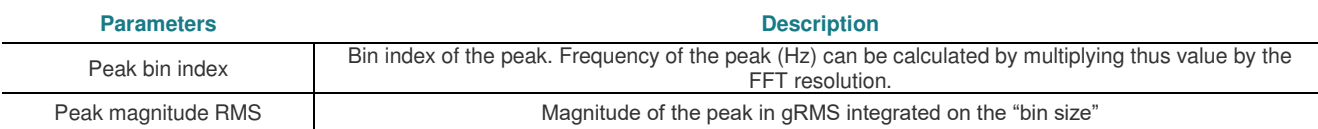

#### **2.2.2.3.1 Search window**

By default, there is one window, the peak search looks for the most 8 peaks in the full spectrum (from 0 up to 2047 bin) with an integration size of one.

It is possible to program up to 8 custom windows to define several regions of interest. Advanced parameters include number of peaks per window, integration size of the gRMS calculation.

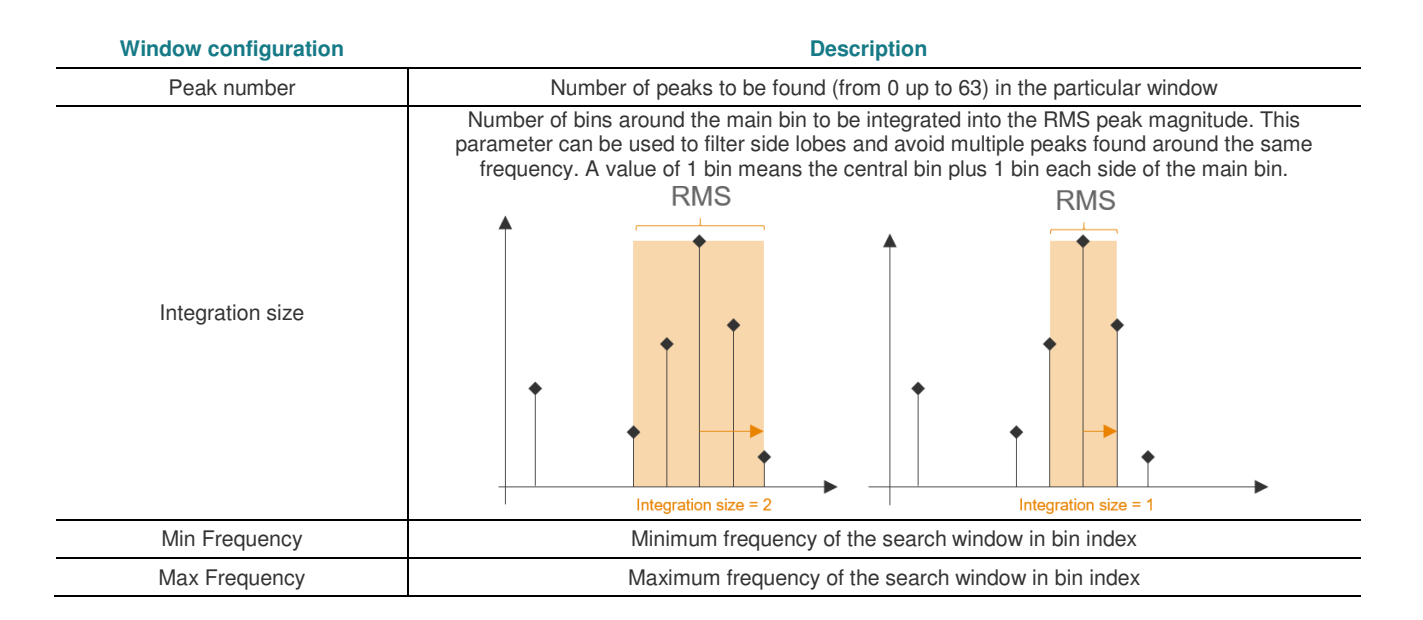

# Fast Fourier Transform Spectrum

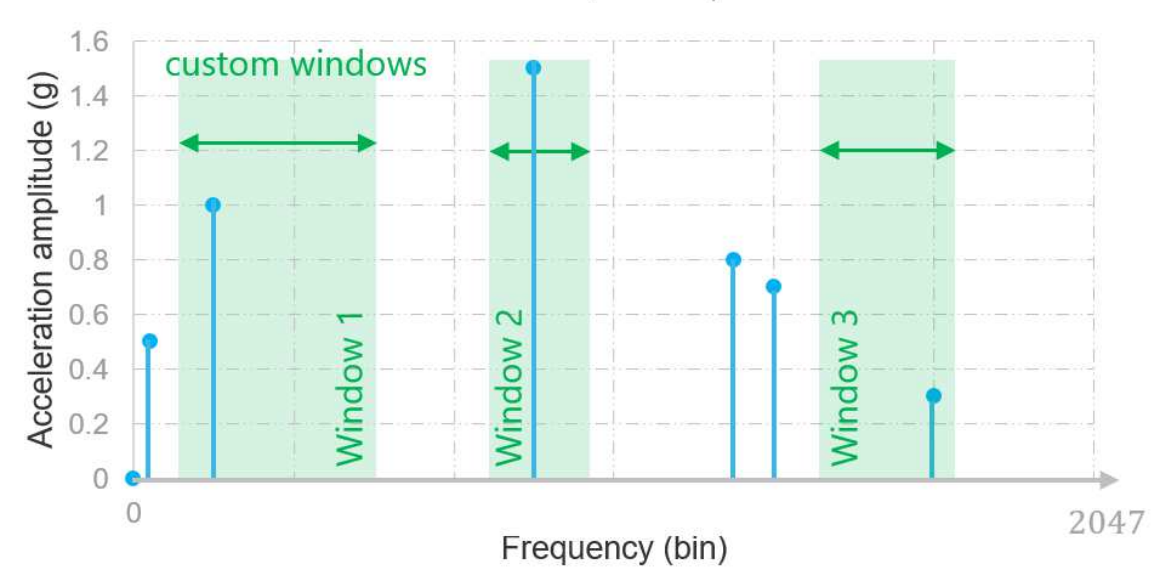

#### **2.2.2.3.2 Example**

In example below, the sensor bandwidth is set to 12.8kHz (bin resolution is 8Hz)). Two custom windows have been programmed with the following parameters.

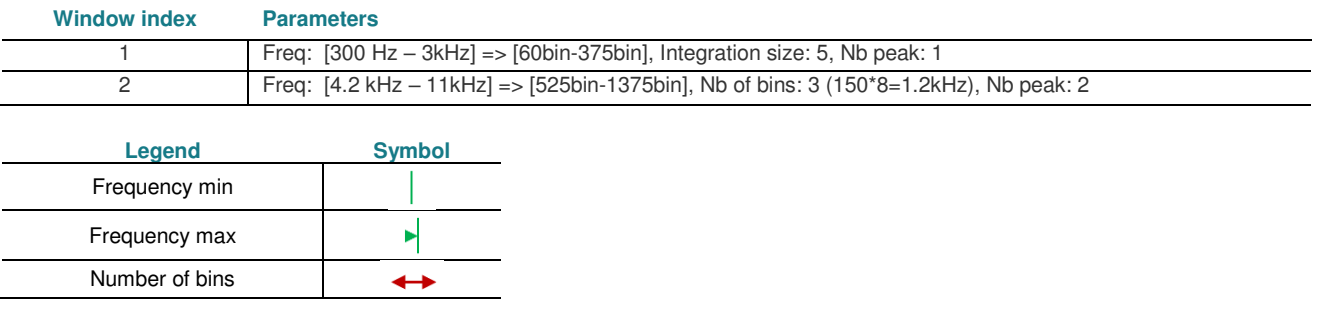

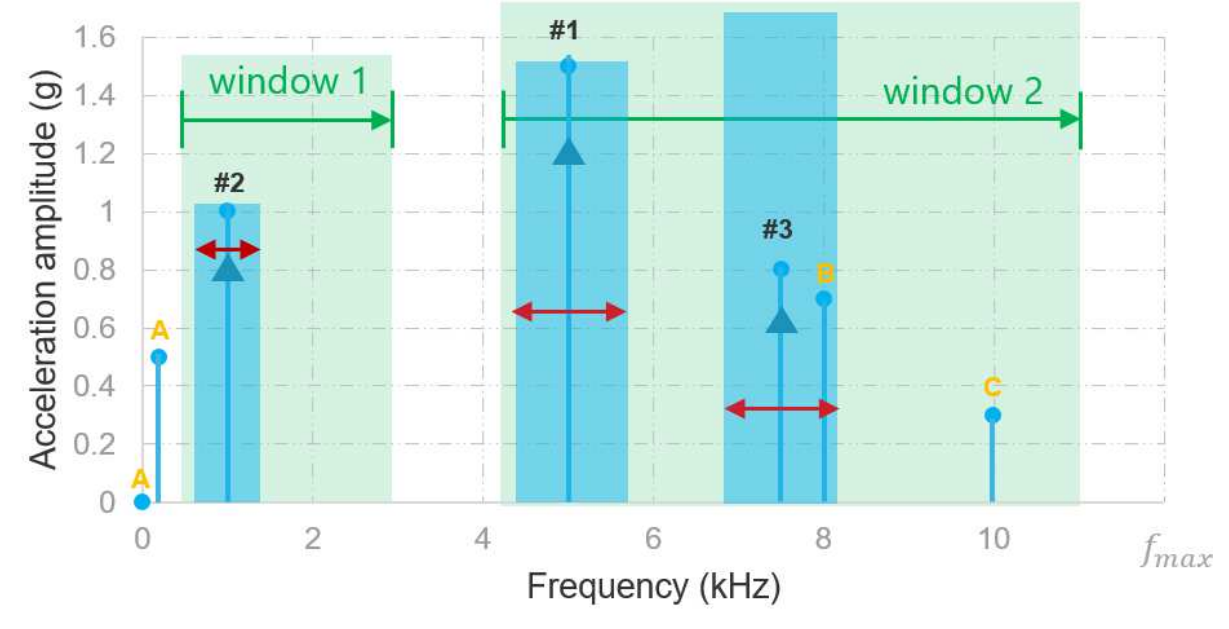

The peak search gives as result: **#1**, **#2**, **#3**

Other peaks are filtered out from the search for the following reasons:

- All peaks outside the windows (**A**) will be discarded from the peak search results.
- Any peak (**B**) located in the "integration size" area (number of bin) of a stronger one will be included in the RMS output (of peak #3 in that example) but won't show up as a detected peak.
- If the number of peaks for a dedicated window is reached, any new other peak (**C**) inside the window will be ignored.

# <span id="page-15-0"></span>**2.2.3 Presets**

#### If the user does not need to use several configurations in the field (nor rotating mode), this section can be ignored.

The 8931N comes with a specific concept called "Preset". It adds high flexibility configuration for the user and offers various pre-configured modes.

The presets are divided into three different categories:

- **User**: editable area which allows the user to create their own configurations. (16 user presets available)
- **Factory predefined**: read only preset which are callable for an easy and fast configuration. (15 factory presets)

## **2.2.3.1 Preset management**

By default, the sensor uses the "User Preset 0". It is possible to switch between 2 presets by activating the preset identifier to be loaded. It can be done anytime in BLE (connected mode) or using the appropriated LoRaWAN downlink.

#### **2.2.3.1.1 Calling preset replaces many configurations' steps**

Once the preset is loaded, the pre-recorded parameters are applied to the sensor configuration and are instantaneously available.

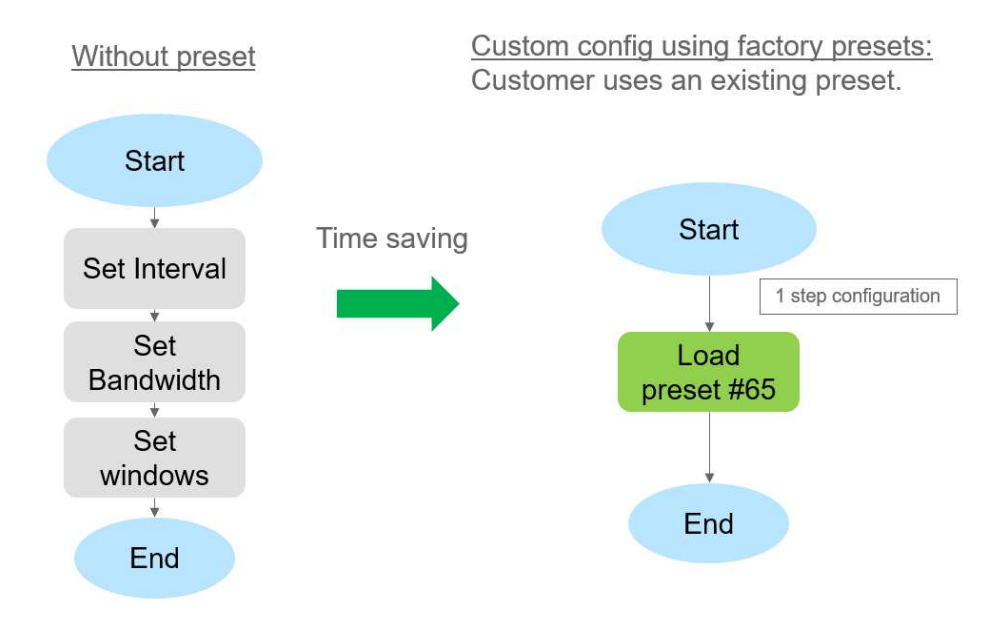

### **2.2.3.1.2 Overwrite a user preset**

If the selected preset is a user-defined preset, the parameters of the active preset can be modified (and saved) in the usual way (over BLE or LoRaWAN) using the default commands.

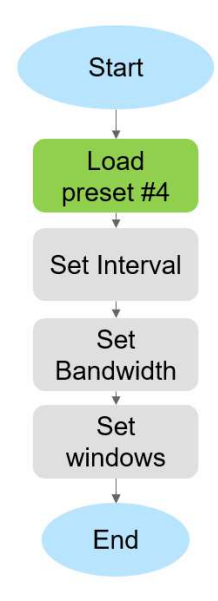

## **2.2.3.1.3 Overwrite a factory preset**

If the active preset is a factory predefined one (standard or customer), the write commands will not be considered. The parameters will remain as defined in the preset map and will not be updated.

# **2.2.3.2 Preset map**

By default, the 8931N uses "USR\_PR\_0" as the active preset.

The map of preset of the sensor is split in 31 blocks (16+15) of an equal size. Each preset stores BW\_MODE, MEAS\_INTERVAL, and 8 peaks search windows.

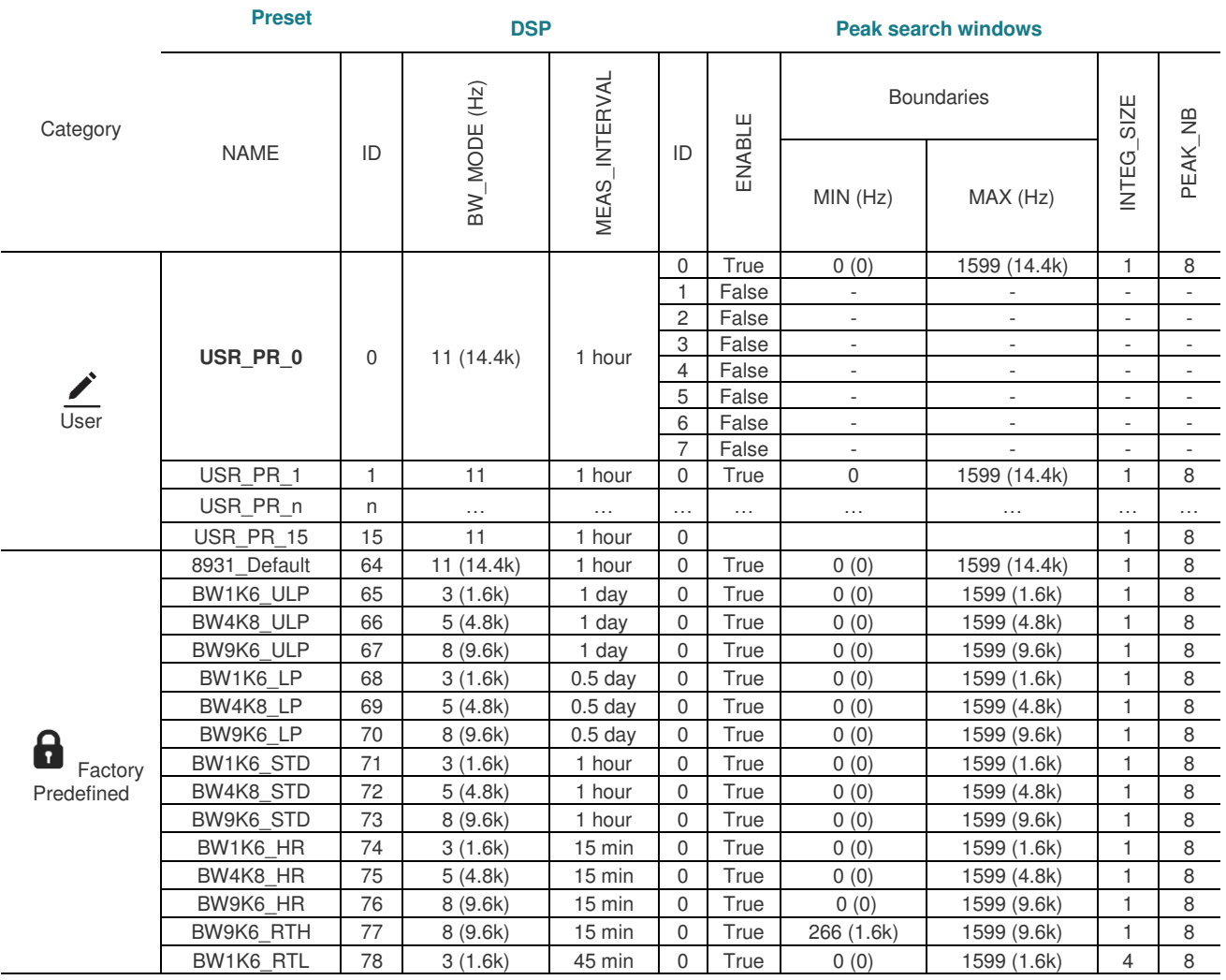

# <span id="page-18-0"></span>**2.2.4 Self-Rotating Mode**

The 8931N implements the "Rotating Mode" feature. This allows the user to run 2 different presets consecutively without external action required. After the execution of a preset, the second preset queued in the mode will be loaded. Once executed it will return the first preset.

The example below shows how to take advantage of the rotating mode. Here 2 presets are configured with 2 different bandwidth and measurement intervals.

The self-rotating mode automatically switches between #0 and #1 without any external user action required.

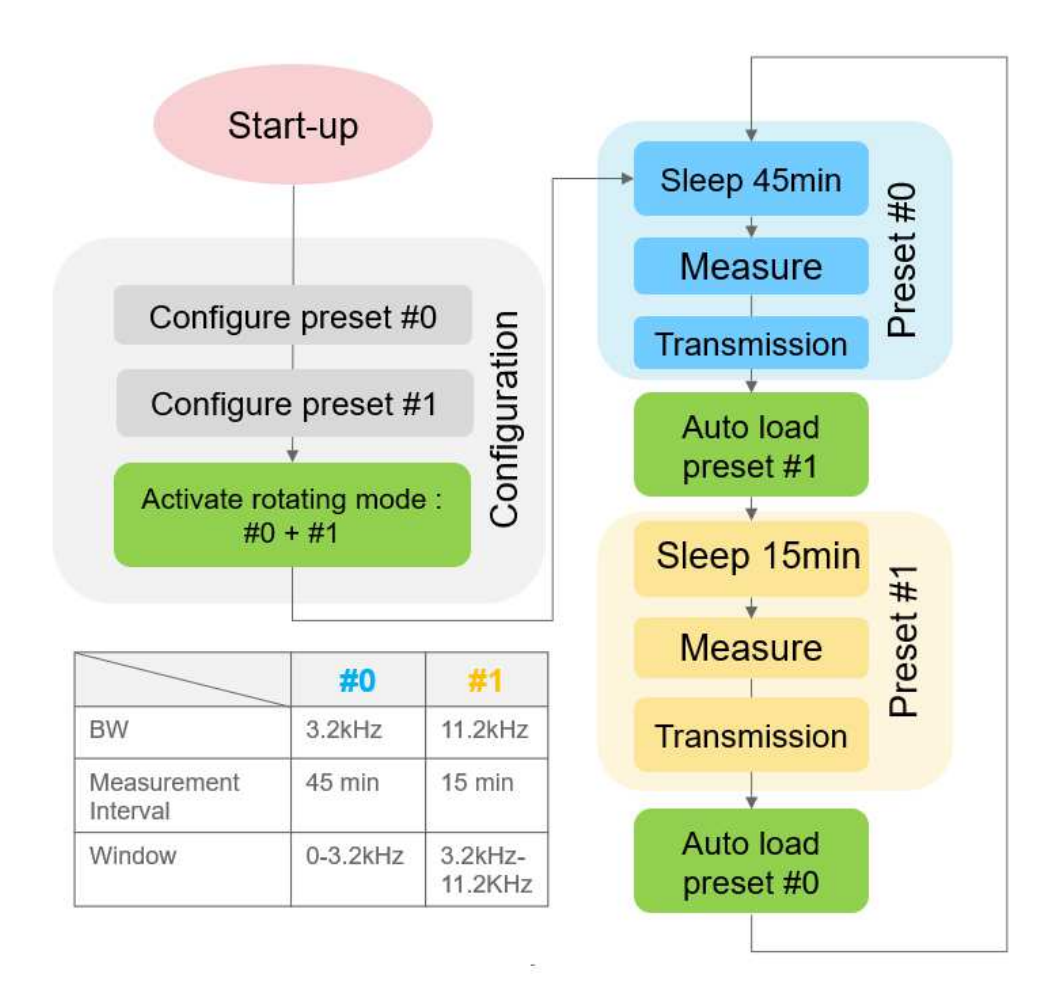

In this example, every 1 hour will result in 2 measurements: one with a high frequency band and another (15min later) with a low bandwidth but with a higher resolution.

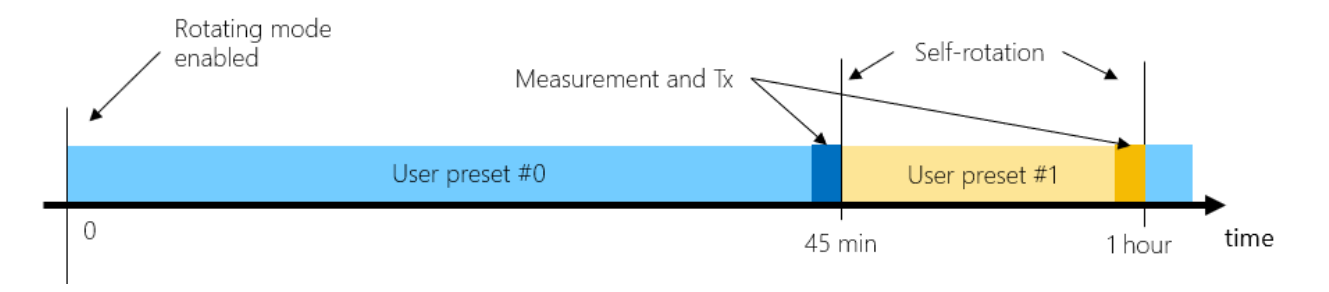

# <span id="page-19-0"></span>**2.3 User Accessible Configuration/Data**

## <span id="page-19-1"></span>**2.3.1 Sensor settings formats**

This section describes the format of all accessible sensor settings.

## <span id="page-19-3"></span>**2.3.1.1 Measurement interval**

Interval between two measurements. This parameter can be written using a LoRaWAN downlink or in BLE connected mode. This is readable in BLE only.

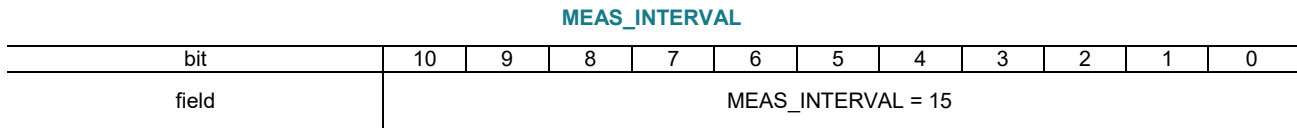

MEAS INTERVAL: From 15min up to 24h. 1LSB=1min. (Default is 15min)

## <span id="page-19-2"></span>**2.3.1.2 FFT information**

Gives/Set the FFT setting of the sensor. This parameter can be written using a LoRaWAN downlink or in BLE connected mode. This is readable in BLE and or transmitted in the LoRaWAN uplink messages. See [2.2.2.1.1.](#page-10-0)

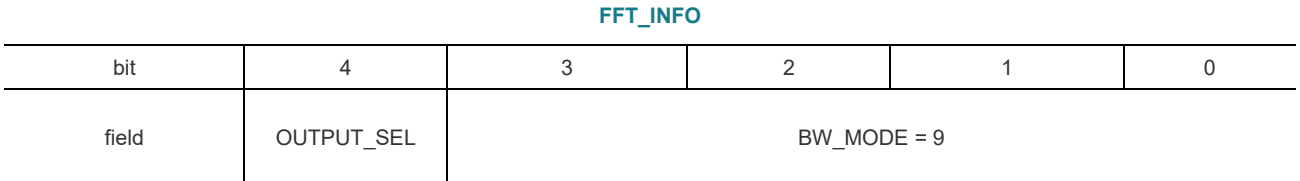

BW\_MODE: from 0 up to 15. This parameter changes the FFT resolution. Default is 9

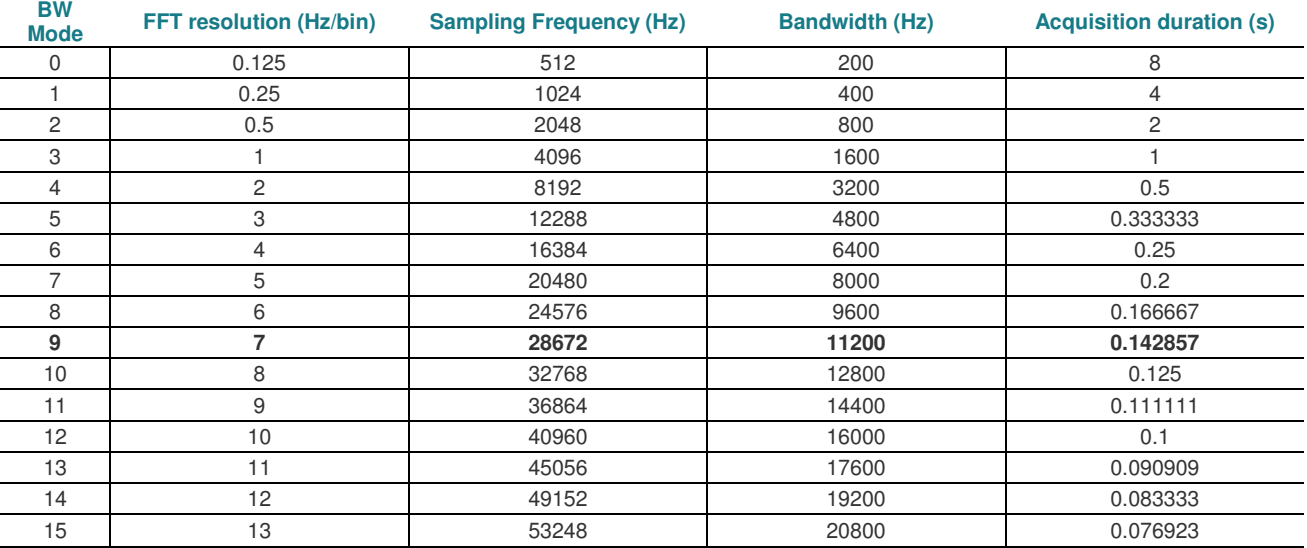

• OUTPUT SEL: velocity or acceleration output selection. Acceleration is only supported in the B-sample

# **OUTPUT\_SEL**

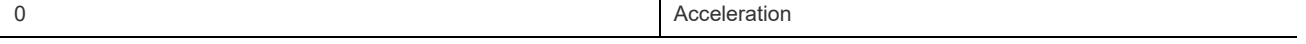

# <span id="page-20-0"></span>**2.3.1.3 Window configuration**

Gives/Set a peak search window. This parameter can be written using a LoRaWAN downlink or in BLE connected mode. This is readable in BLE only. Note that the user can configure and activate up to 8 windows simultaneously.

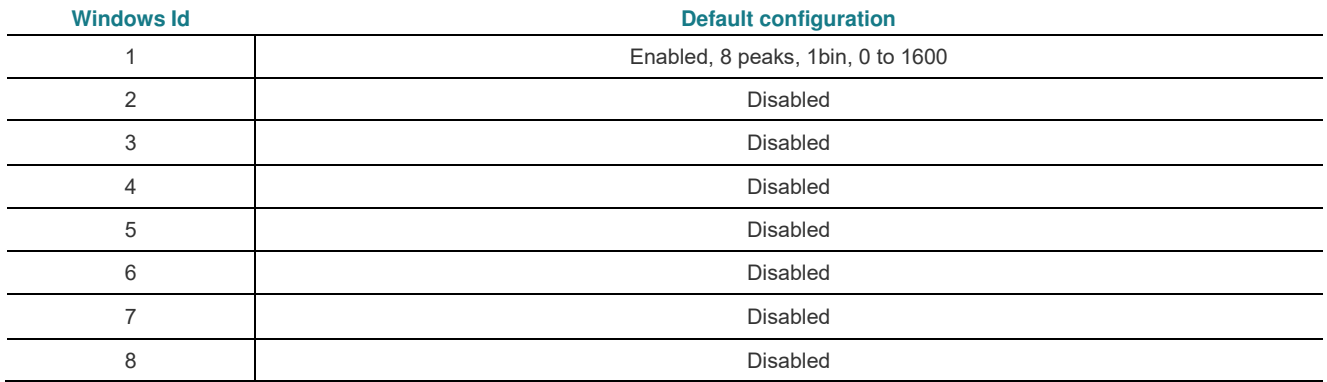

# **WINDOW\_CFG\_n**

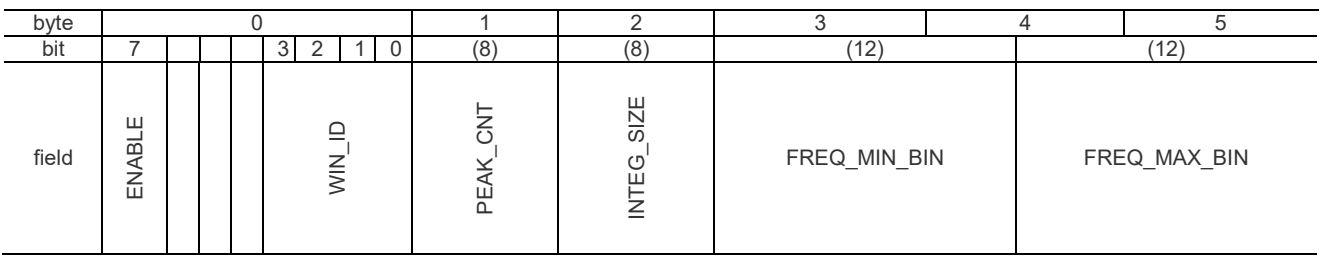

ENABLE: enabled (1) or disable (0) window ID.

WIN ID: index of the window to be configured from 1 up to 8.

PEAK\_CNT: from 0 up to 63.

- 0: integrates the RMS on the full window. The peak search is deactivated in that window. As output, the reported peak will be on the center of the window.
- >0: number of peaks to be searched in the current window.
- INTEG\_SIZE:
	- >1: takes the RMS of the central peak plus bin around (+/- INTEG\_SIZE)
- FREQ\_MIN\_BIN: Frequency min of search window in bin index. From 0 up to 2047
- FREQ\_MAX\_BIN: Frequency max of search window in bin index. From 0 up to 2047

Important note: the minimum frequency must be strictly smaller than the maximum frequency.

The bin index can go up to 2047 but the value could overpass the bandwidth. It is recommended to never exceed 1600 bin. Peaks higher than 1600 will be attenuated with a maximum of 30% because of the AAF effect.

# <span id="page-21-2"></span>**2.3.1.4 LoRaWAN percentage of confirmed uplink messages**

It is possible to reduce the number of acknowledgements between the LoRaWAN gateway and the device.

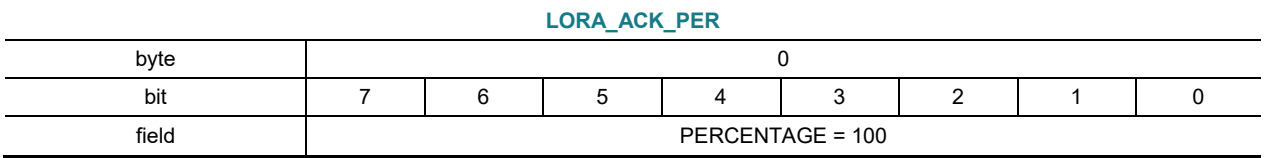

 PERCENTAGE: Percentage of LoRaWAN uplink confirmed messages. From 0% up to 100%. Default is 100% Important note: Using 0% will prevent the sensor to rejoin LoRaWAN. This value should not be used.

#### <span id="page-21-0"></span>**2.3.1.5 Active preset**

Gives/Set the active preset of the sensor. This parameter can be overwritten using a LoRaWAN downlink or in BLE connected mode. This is readable in BLE and or transmitted in the LoRaWAN uplink messages (see DEVSTAT).

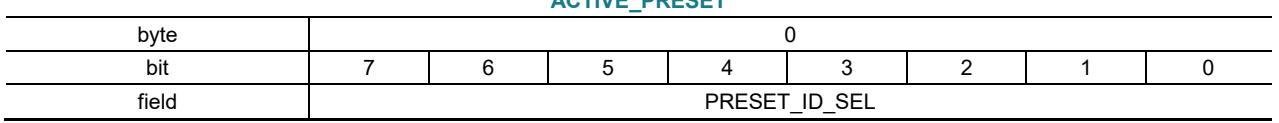

**ACTIVE\_PRESET**

• PRESET\_ID\_SEL: current preset running on the 8931N

## <span id="page-21-1"></span>**2.3.1.6 Rotating mode**

Gives/Sets the rotating mode. This parameter can be overwritten using a LoRaWAN downlink or in BLE connected mode. This is readable in BLE only.

Activate and configure the rotating mode.

#### **ROTATION\_MODE**

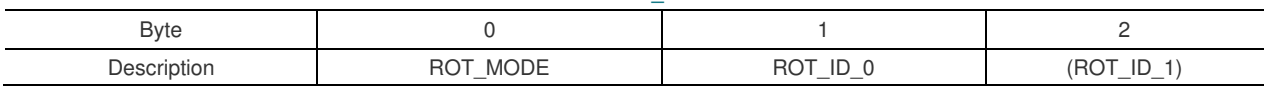

ROT\_MODE:

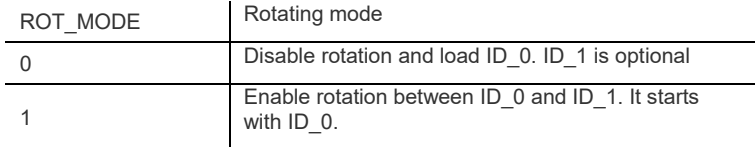

- ROT ID 0: identifier of the 1<sup>st</sup> preset to be loaded
- ROT $\overline{1D}$ 1: identifier of the 2<sup>nd</sup> preset to be loaded after 1<sup>st</sup> rotation. If ROT\_MODE is disabled, this argument is optional

# <span id="page-22-0"></span>**2.3.2 Data formats**

This section describes the format of all accessible data.

## <span id="page-22-2"></span>**2.3.2.3 Device status**

Give the latest status of the sensor.

**DEVSTAT**

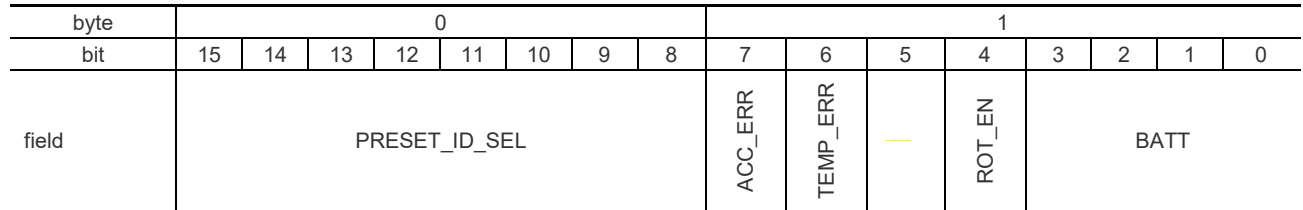

PRESET\_ID\_SEL: gives the active preset identifier

ACC\_ERR: This bit is set if a device detects an error when reading the acceleration

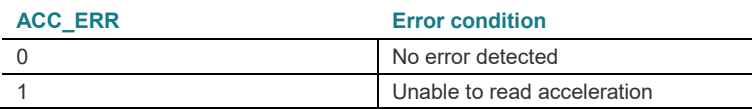

TEMP\_ERR: This bit is set if a device detects an error when reading the temperature

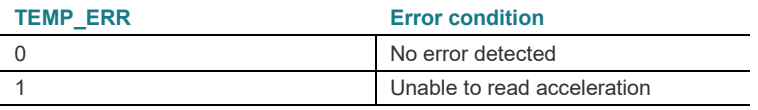

ROT\_EN: This bit tells the user if the rotating mode is enabled

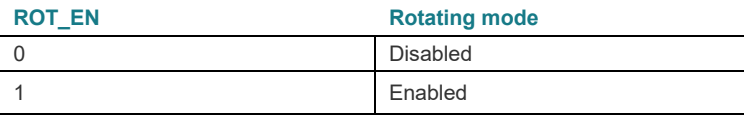

BATT: percentage of remaining battery (short value). 1 LSB = 10% ,0xF error code

## **2.3.2.4 Battery**

This is readable in BLE connected mode.

#### **BATTERY**

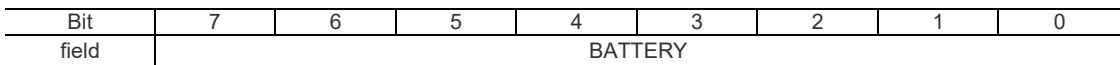

BATTERY: provides remaining battery value in % (from 0 up to 100).

## <span id="page-22-3"></span>**2.3.2.5 Temperature**

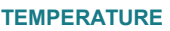

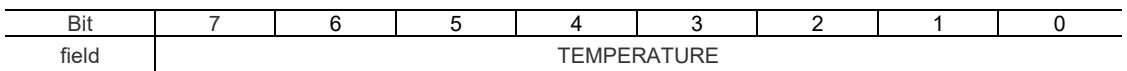

TEMPERATURE: provides the current temperature. In case of temperature error, the value will be set to 0xFF.  $\mathit{TEMP}_{c} = \mathit{TEMP}_{LSB} * 0.5 - 40$ 

## <span id="page-22-1"></span>**2.3.2.6 Acceleration**

The acceleration is encoded into a single byte format. It could be magnitude gRMS or time domain g depending on the field.

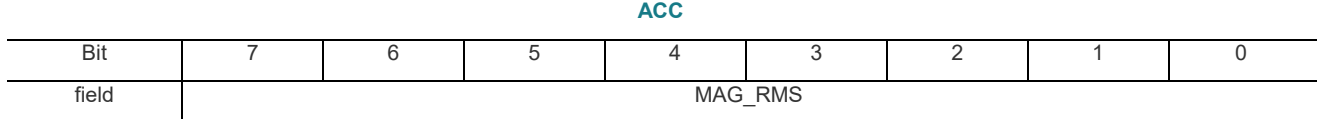

• MAG\_RMS: gives the current magnitude

 $MAG_{GRMS} = 10^{(MAG_{LSB}*0.3149606-49.0298)/20}$ 

# Magnitude compression

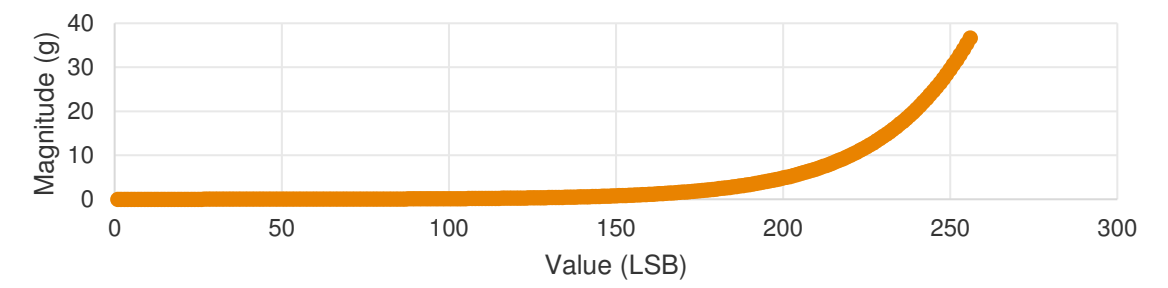

# <span id="page-23-0"></span>**2.3.2.5 Axis information**

The axis information contains both sleeked axis, number of peaks found and the full spectrum RMS.

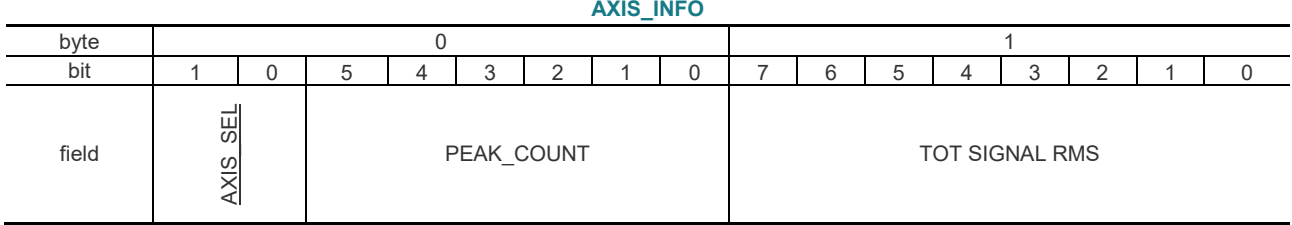

AXIS\_SEL:

#### **AXIS\_SEL**

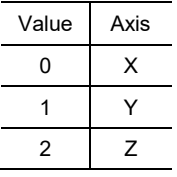

PEAK COUNT: number of FFT peaks. (0 up to 63)

TOT\_SIG\_RMS: rms acceleration of the full spectrum (0xFF if sensor error). It refers to [2.3.2.6](#page-22-1)

## <span id="page-23-1"></span>**2.3.2.6 FFT Peak info**

#### **PEAK\_INFO**

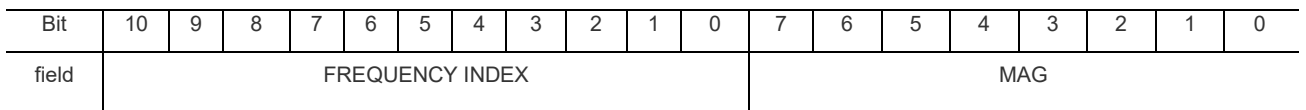

 FREQ\_INDEX: index of the peak in bin from 0 up to 2047. The real frequency can be calculated knowing the FFT resolution. (MSB first)

MAG: magnitude in gRMS of the found peak. It refers t[o 2.3.2.6](#page-22-1)

# <span id="page-24-0"></span>**2.4 Connectivity**

## <span id="page-24-1"></span>**2.4.1 LoRaWAN™**

The device includes a LoRaWAN® MAC 1.0.3 rev A compliant interface (see LoRaWAN® 1.0.3 Specification). It operates as a Class A end-device.

## **2.4.1.1 Regional parameters**

## **2.4.1.1.1 Frequency plans**

The LoRaWAN communication protocol operates in an unlicensed radio spectrum. The part number must be selected to match with the region of operation and be in line with the local regulation.

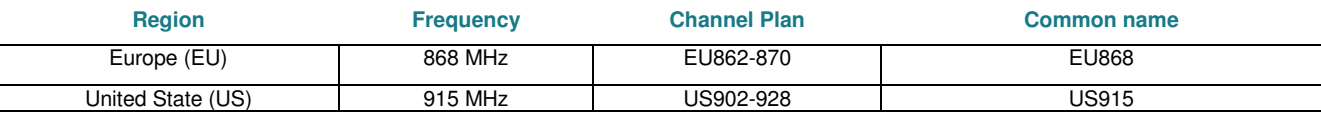

#### **2.4.1.1.2 Data rates**

Following the LoRaWAN specification, each data rate is a combination of one spreading factor and one bandwidth. The data rate cannot be set, it is adaptative and depends on the network quality (negotiated with the gateway).

## **2.4.1.1.2.1 EU868**

For European regions, the 8931N supports data rate from 0 up to 7 in both uplink and downlink ways.

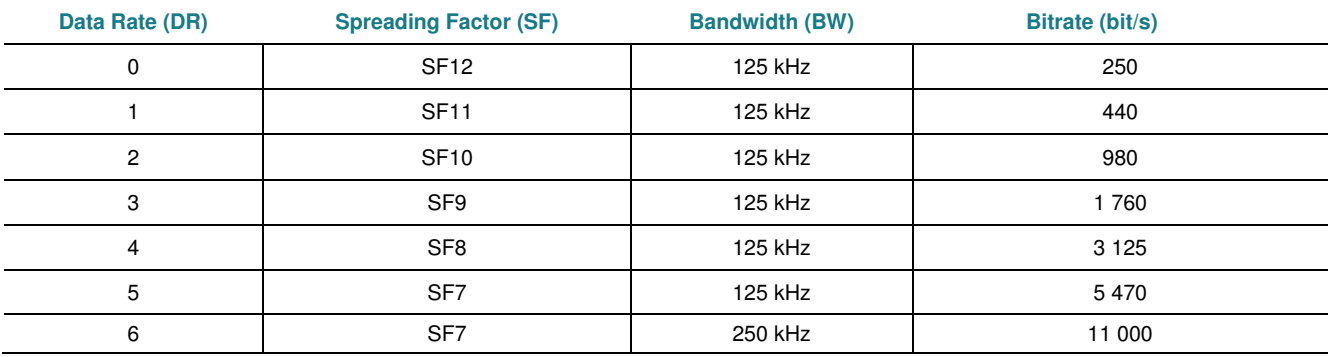

## **2.4.1.1.2.2 US915**

For the US915, the data rates supported by the 8931N are:

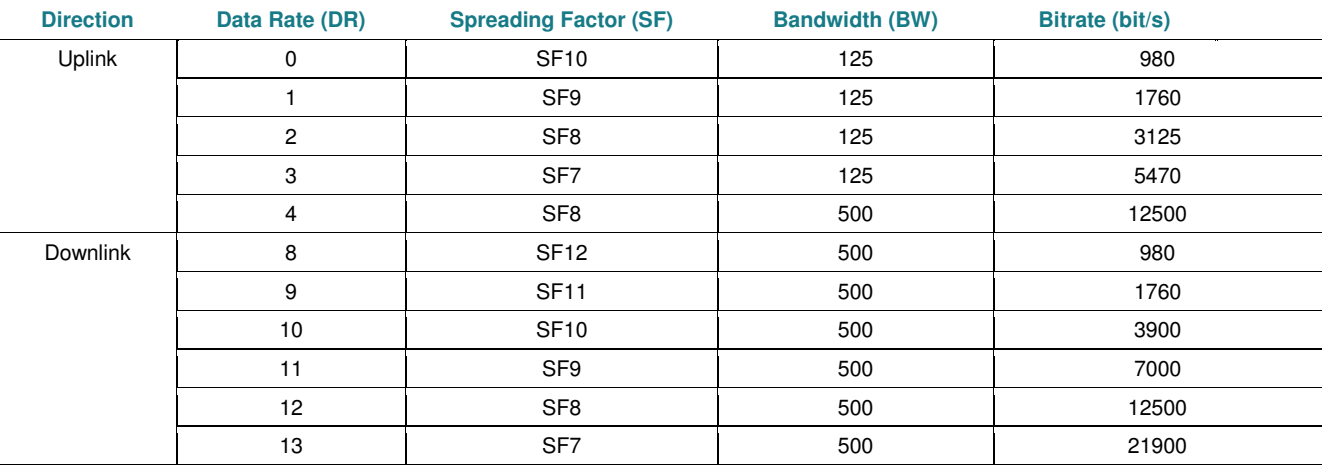

#### **2.4.1.1.3 TX power**

RF transmitting systems must adhere to certain rules set by the regulatory bodies such as FCC or ETSI. Radio devices must not exceed certain ERP or EIRP values set by these regulatory bodies.

Depending on the regional parameters the 8931N supports the following power:

## **2.4.1.1.3.1 EU868**

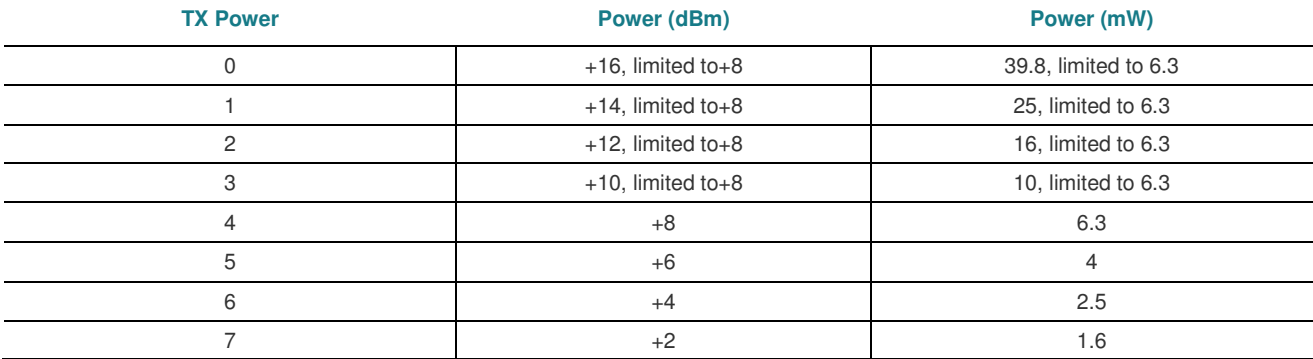

# **2.4.1.1.3.2 US915**

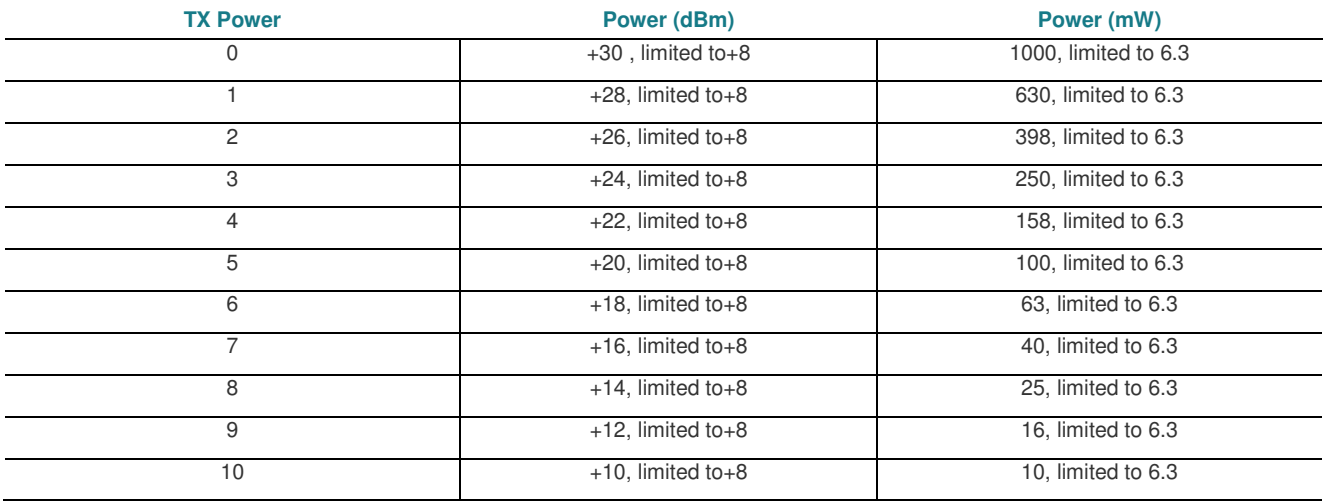

## <span id="page-25-0"></span>**2.4.1.1.4 Time on air and payload limitations**

Depending on the region, an end-node must respect a specific time on air to avoid network overflow on the shared free bands.

#### **2.4.1.1.4.1.1 Duty cycle (EU-868 only)**

In Europe, a LoRaWAN device must follow duty cycle and maximum payload rules.

The table below shows the effect of the data rate on the maximum number of uplink messages that could be transmitted in a day and if the whole frame is sent. Fragmentation does not work in EU868 because of the duty cycle, the next fragment(s) will be discarded.

## **Effect of EU868 regulations for a 8931N sending max peaks assuming 1% DC**

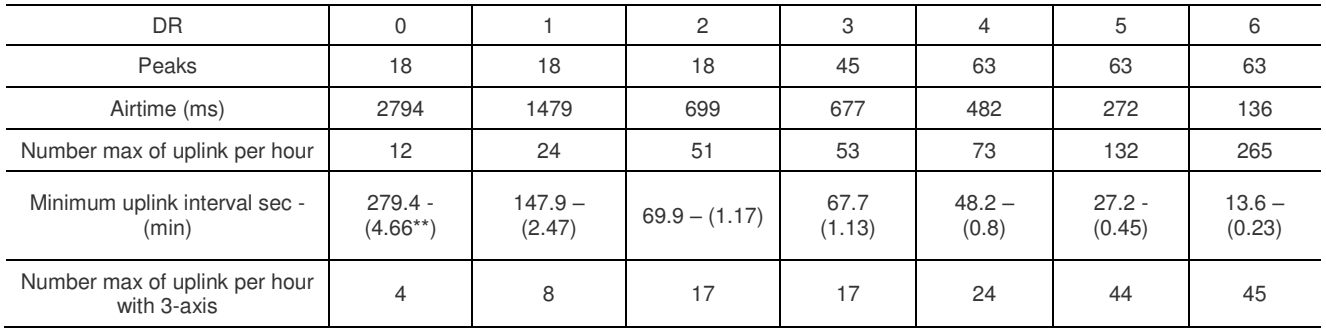

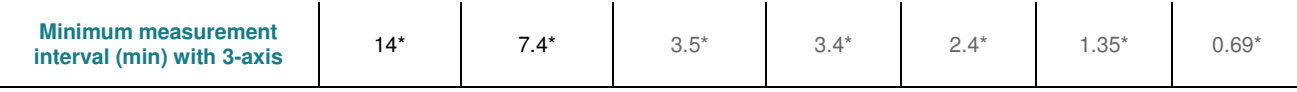

\*Minimum is 15min for 8931N. \*\*Transmission between each axis is 5min for 8931N.

The European Telecommunications Standards Institute (ETSI) sets the maximum duty cycle (DC) for the EU868 at 1%, which is the maximum amount of time a device may spend communicating. This means that in a day, a device should not transmit more than 864 seconds.

#### **2.4.1.1.4.1.2 Dwell time (US-915 only)**

In the US915 regional specification, a LoRaWAN device has only a dwell time limit. This dwell time limits defines the maximum payload according to the data rate.

The table below show the effect of the data rate on the maximum number of uplink messages that could be transmitted in a day.

#### **Effect of US915 regulations for a 8931N on the number of peaks**

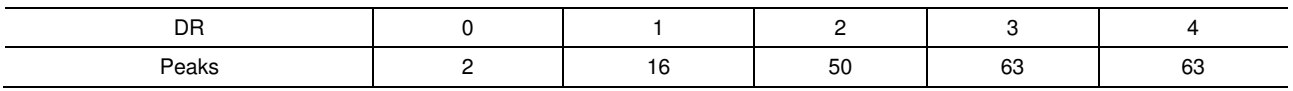

There are no duty cycle limitations under Federal Communications Commission (FCC), but the device must respect a certain limit of transmission duration. This parameter is called "dwell time" and should not exceed 400ms per channel. The dwell time is the amount of time needed for a transmission.

#### **2.4.1.1.4.1.3 Maximum payload**

The maximum payload (MP) size of a LoRaWAN frame is fixed according to the used data rate.

The chart below shows the maximum number of peaks that could be sent without fragmentation in a unique LoRaWAN uplink message depending on the data rate. Note that these are theorical values and it does not take in account the possible fOpt requests from the gateway. The number of peaks is limited to 63 by the software.

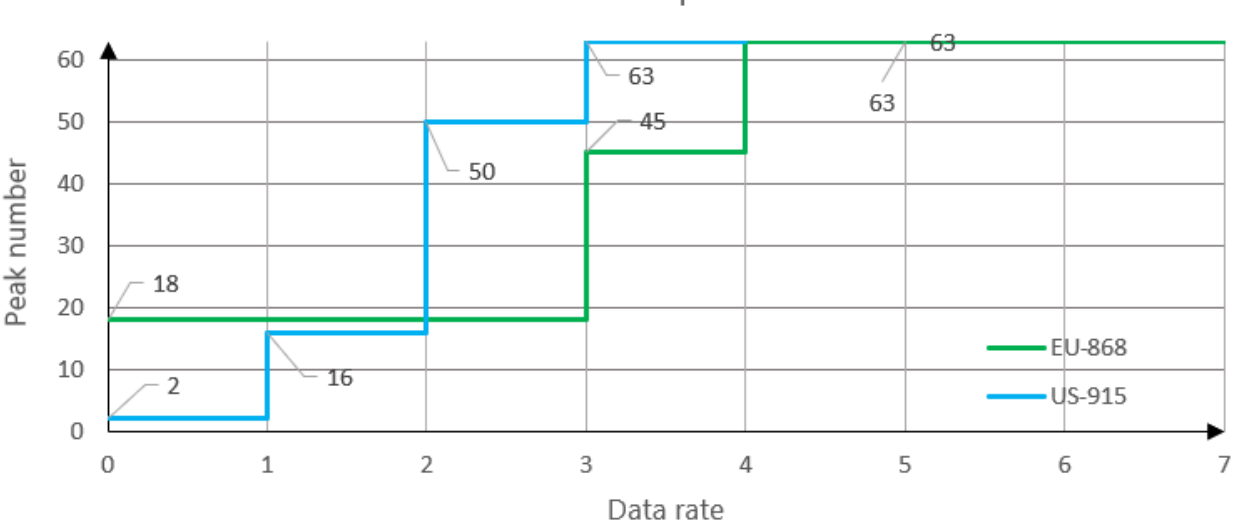

# Maximum number of peak vs Data Rate

# **2.4.1.2 Mode of operation**

## **2.4.1.2.1 Device registration**

To be recognized by the LoRaWAN server, the 8931N must be enrolled on the final application server.

Use the LoRaWAN keys provided be TE Connectivity with the device.

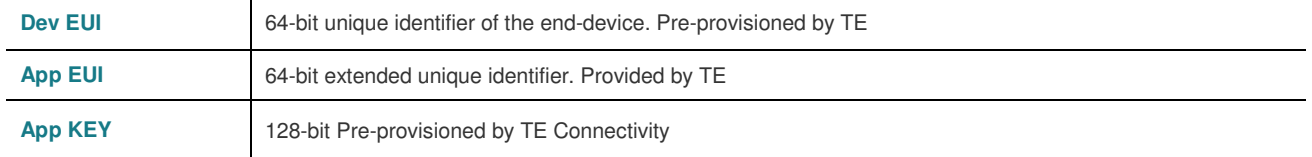

## **2.4.1.2.2 Join and activation**

After power on, the end-device performs a self-diagnostic test then it initiates a join-request to the LoRaWAN™ network using Over-The-Air-Activation (OTAA).

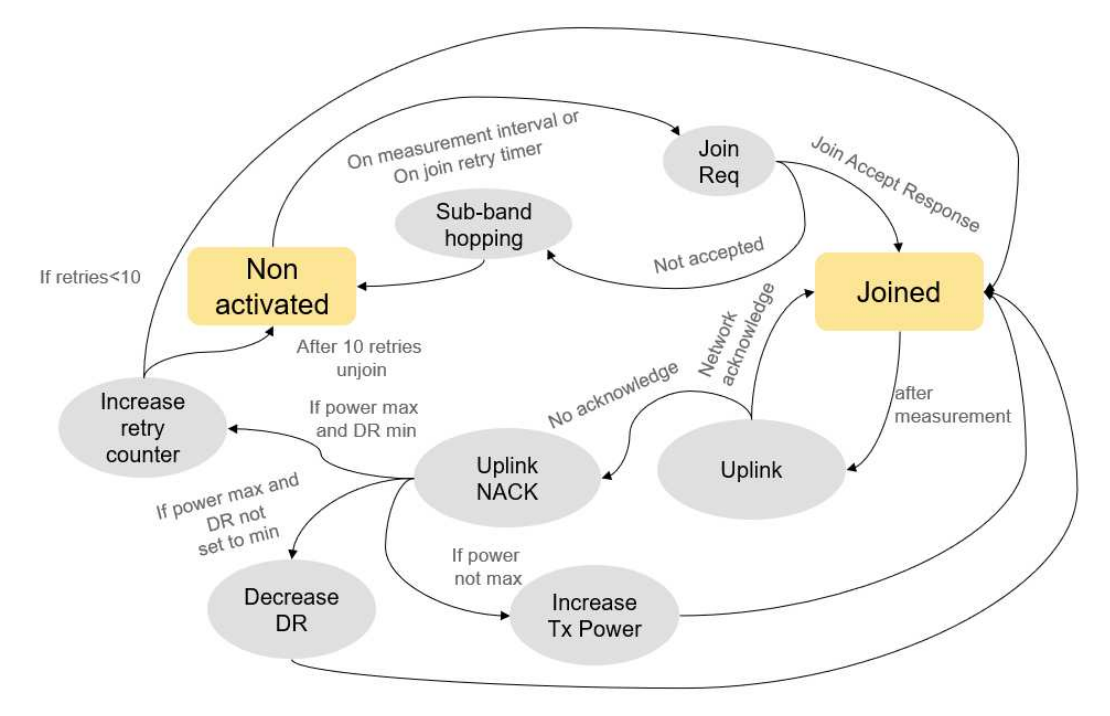

#### **2.4.1.2.2.1 Join accept**

In case of a sufficient LoRaWAN™ coverage and if the device was already enrolled in the server database, the network server responds to the join-request with a join-accept message.

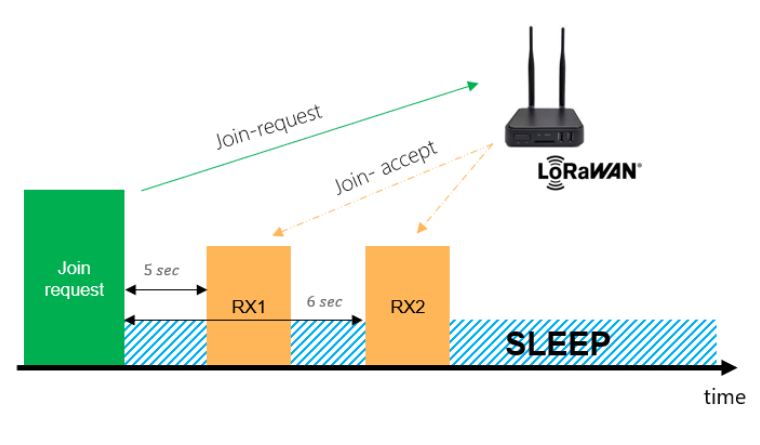

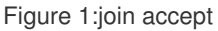

The possible reception windows delays are:

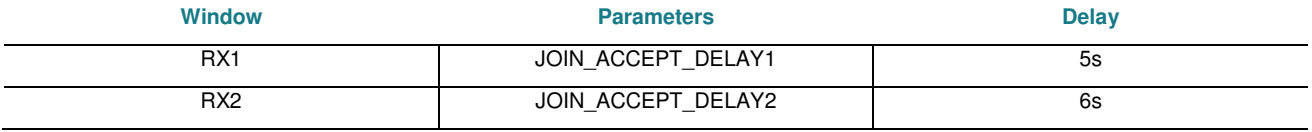

During that operation, the end-device shares with the server the sessions keys.

#### **2.4.1.2.2.2 Un-joined**

If the LoRaWAN gateway is out of range for the 8931N or if the end-device is not registered on the network, the 8931N will not receive a join accept response and will remain in an un-joined state. In this state, the 8931N will attempt to rejoin the network every 8 seconds, and the join timer will increase by 25% in case of failure, up to a maximum of 30 minutes.

However, this rejoin timer may conflict with the measurement interval. If the rejoin timer value is greater than the measurement interval, the measurement event will synchronize with the rejoin mechanism.

The value of the retry timer can be found below:

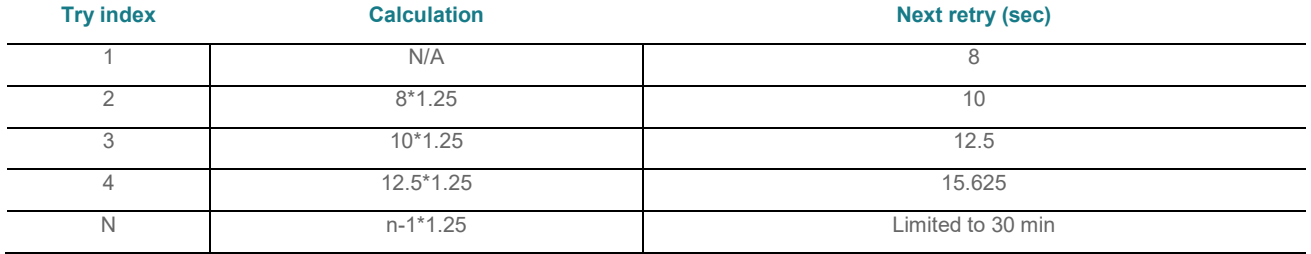

Note that for EU868 region, the join-request may be sent only every 8 hours due to duty-cycle restriction and low datarate.

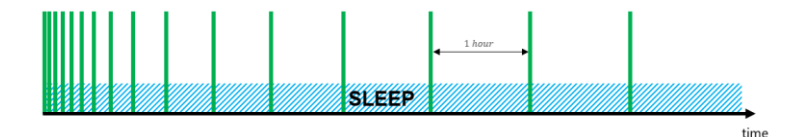

Figure 2: Rejoin procedure in case of failure

## **2.4.1.2.3 Joined mode**

Once the 8931N has joined the LoRaWAN network, it operates in normal mode.

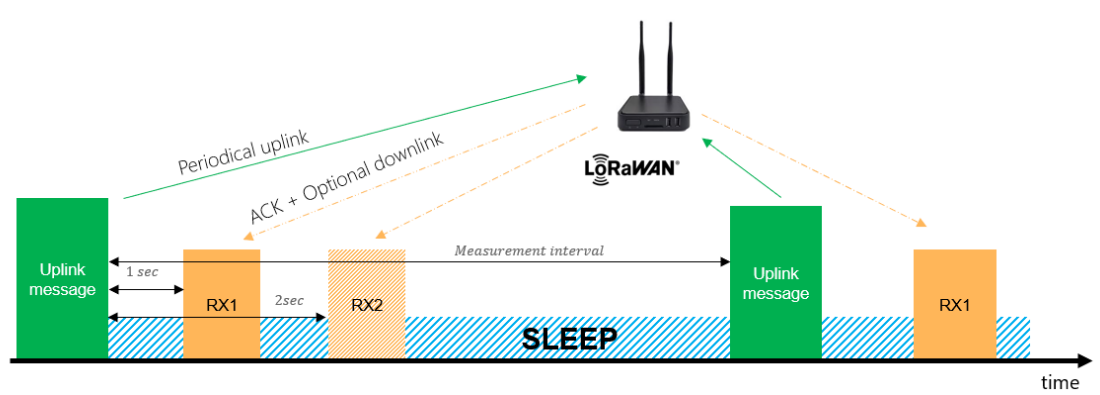

*Figure 3 Normal mode of operation* 

## **2.4.1.2.3.1 Uplink message**

Every measurement determined by the measurement interval will trigger an uplink "live data" message. The uplink messages sent by the 8931N comes with the "confirmed data up" description embedded in the LoRaWAN application frame header (FType 0b100).

The 8931N device sends an uplink transmission and waits for a confirmation of reception from the LoRaWAN network server. If the server does not send back the LoRaWAN ACK flag, the 8931N follows the steps below:

- First, it checks the TX power. If it is not set to the maximum, the device increases the power by one step. This new power level will be used as a reference for the next uplink transmission
- If the TX power is already set to the maximum, the device reduces the data rate by one. This new data rate will be used as a reference for the next uplink transmission
- If the TX power is at the maximum and the data rate is at the minimum, the device increments an error counter
- If the error counter reaches 10, the sensor goes back to unjoin mode, and the rejoin mechanism is activated to attempt to rejoin the LoRaWAN network. (Note that before incrementing the error counter, the TX power and data rate are changed. So, the total number of retries can vary from 10 up to 15)

Therefore, the device continuously adjusts its transmission parameters to ensure successful transmission, and in case of repeated failures, it triggers the rejoin mechanism to regain network access. Any uplink message may be fragmented or truncated depending on the quality of the network and on the regional parameters (see [2.4.1.1.4 Time on air and payload](#page-25-0)  [limitations\)](#page-25-0).

## **2.4.1.2.3.2 Downlink message**

Following each uplink transmission, the end-device (Class A) opens one or two receive windows for potential downlink message. If no packet is destined for the 8931N in RX1, the device opens the second receive window (RX2). The possible reception windows delays are:

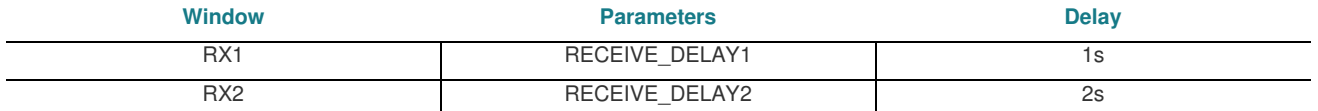

# **2.4.1.3 Messaging**

#### **2.4.1.3.1 Uplink messages**

The supported uplink messages are listed below:

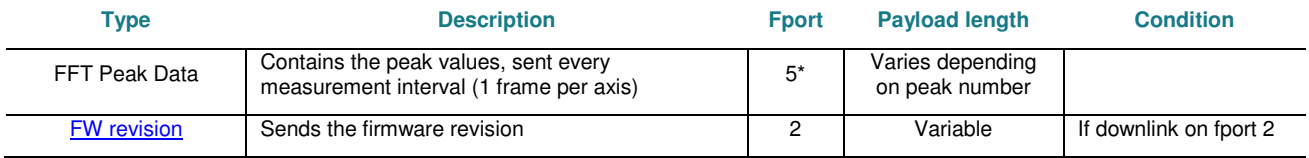

\*Important note, if the ratio between the number of peaks and the network quality is not respected the uplink message may be:

- Truncated in EU-868. fPort "133" will be used instead of "5".
- Fragmented in US-915. All frame fragments will be on fPort "133" except for last fragment on fPort "197"

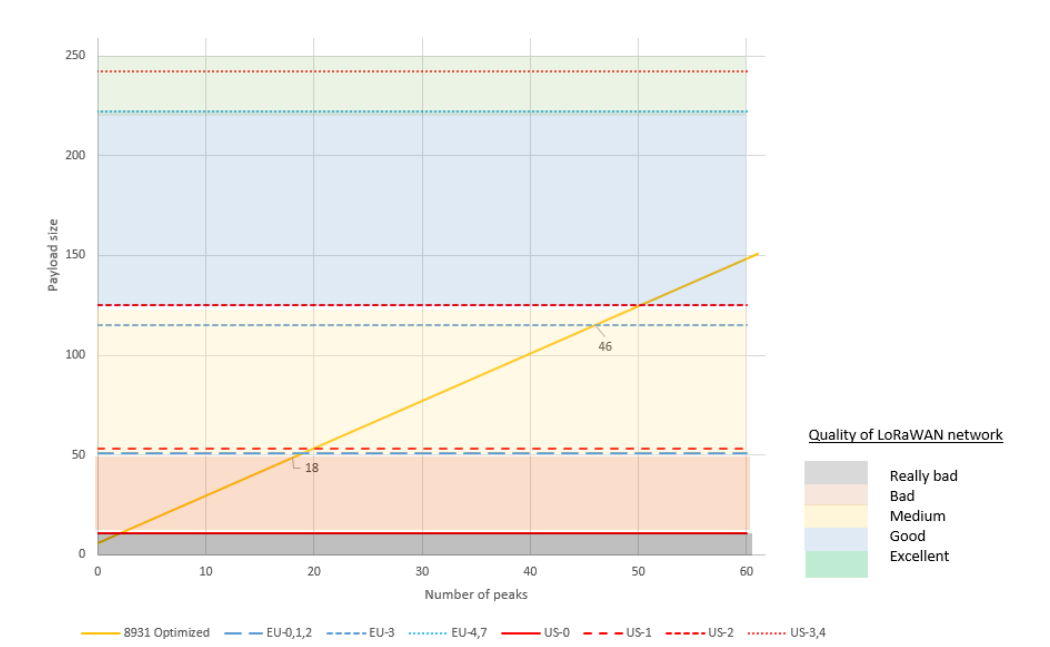

#### <span id="page-30-0"></span>**2.4.1.3.1.1 FFT Peak Data**

Contains the sensor values such as temperature and peak information. This uplink message is sent at every measurement interval. All values are expressed in the big-endian (BE) system. Most-significant (MSB) byte is stored at the smallest address. The length of the frame depends on the number of peaks to be transmitted.

#### **FFT peak uplink (fport 5\*)**

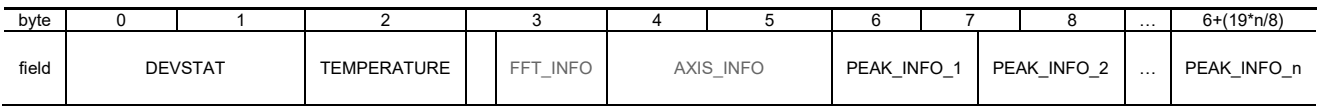

- DEVSTAT: refers t[o 2.3.2.3](#page-22-2)
- TEMPERATURE: refers t[o2.3.2.5](#page-22-3)
- FFT\_INFO: refers t[o 2.3.1.2](#page-19-2)
- AXIS INFO: refers to [2.3.2.5](#page-23-0)
- PEAK\_INFO\_n: refers to 2.3.2.6

#### <span id="page-30-1"></span>**2.4.1.3.1.2 FW revision**

This uplink message replaces the FFT Peak Data message if a downlink request was received.

#### **FW revision format (fPort=2)**

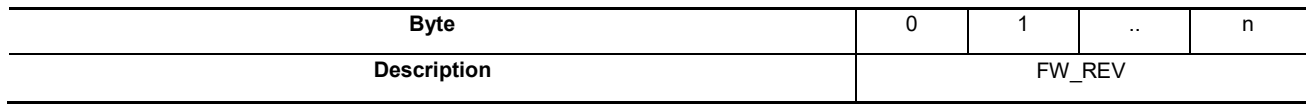

 *FW\_REV:* firmware revision in a string format. Example of string [31 2e 36 2e 32 2d 31 39 2d 67 31 30 65 33 62 64 36] => "1.6.2-19-g10e3bd6"

#### **2.4.1.3.2 Downlink messages**

The supported downlink messages are listed below:

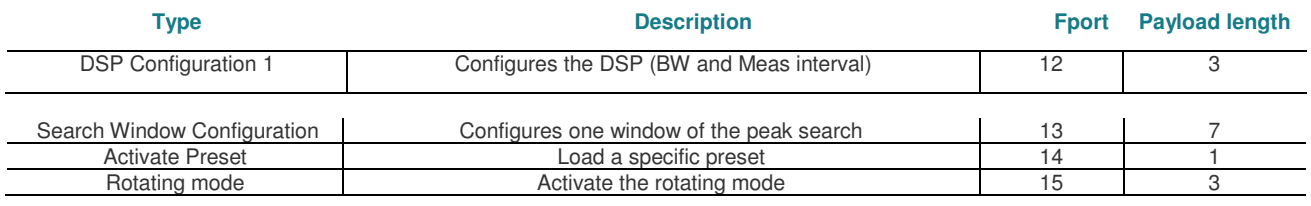

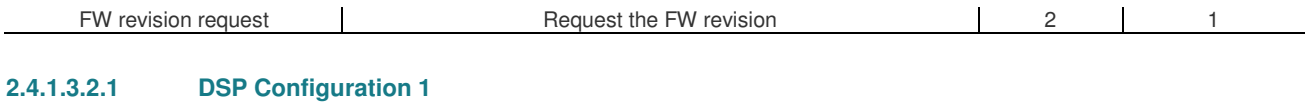

#### <span id="page-31-0"></span>Configures the DSP.

#### **DSP config, fport = 12**

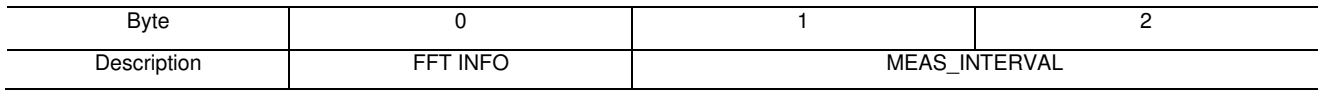

- FFT\_INFO: refers to [2.3.1.2](#page-19-2)
- MEAS\_INTERVAL: [2.3.1.1](#page-19-3)

#### **2.4.1.3.2.2 Search Window Configuration**

Configuration a specific window. The frame must be sent of fPort13.

#### **Search window config, fport=13**

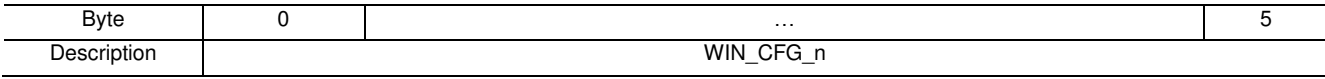

WIN\_CFG\_n: Refers t[o 2.3.1.3](#page-20-0)

#### **2.4.1.3.2.3 Activate preset**

Force the device to toggle to another preset. The whole configuration of the sensor will be updated.

#### **Load preset, fport = 14**

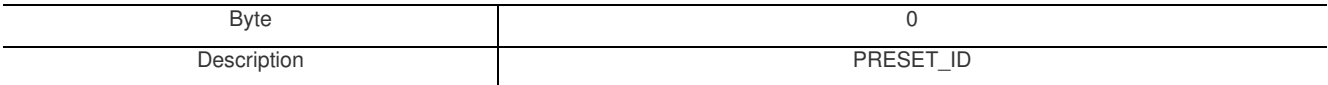

PRESET\_ID: identifier of the preset to be loaded. From 0 up to "255"

#### **Rotating mode**

Activate and configure the rotating mode.

#### **Rotating mode, fport = 15**

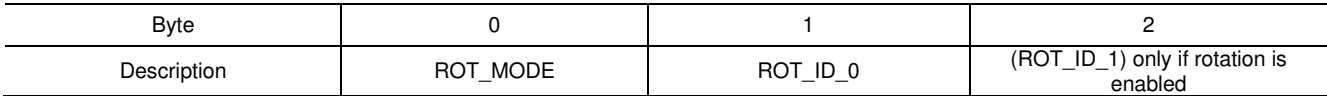

ROT\_MODE:

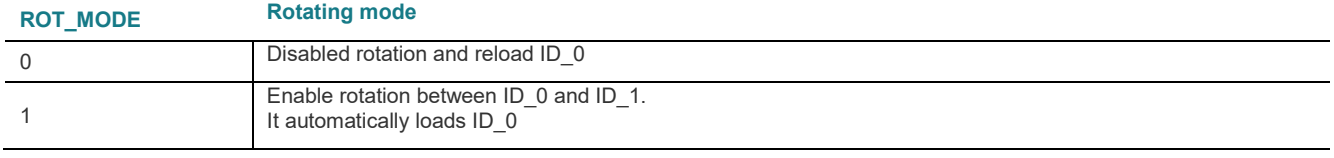

ROT\_ID\_0: identifier of the 1<sup>st</sup> preset to be loaded

ROT ID 1: identifier of the 2<sup>nd</sup> preset to be loaded after 1<sup>st</sup> rotation (enable only)

#### **2.4.1.3.2.4 FW revision request**

This downlink message can be used to request the firmware version. Note that the result of this request will replace the standard FFT Peak uplink message.

# **FW revision request, fport = 2**

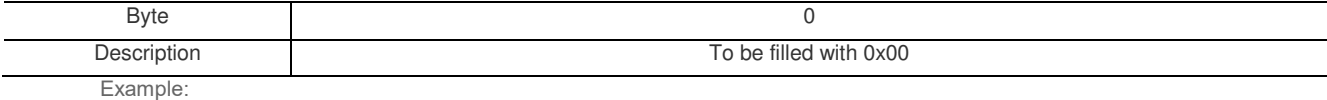

↑ 13:49:50 Forward uplink data message Payload: { firmware\_version: "1.6.2-19-g10e3bd6" } 31 2E 36 2E 32 2D 31 39 - FPort: 2 Data rate: SFBBW125 SNR: 12 RSSI: -60 ↑ 13:49:50 Successfully processed data message DevAddr: 26 08 17 03 FCnt: 3 FPort: 2 Confirmed uplink Data rate: SF8BW125 SNR: 12 RSSI: -60  $\overline{\downarrow}$  13:49:27 Schedule data downlink for transmissi. FPort: 2 MAC payload: 36 Rx1 Delay: 5 T 13:49:27 Forward uplink data message Payload: { bati 18, integ: 125, peak\_mb: 8, peaks: [..], sig\_rms: 8.832, temp: 38 } @A 08 80 04 20 08 70 09. FPort: 1 Data rate: SFSBW125 SNR: 18.75 RSSI: -58 ↑ 13:49:27 Successfully processed data message DevAddr: 26 08 17 03 FCnt: 2 FPort: 1 Confirmed uplink Data rate: SF8BW125 SNR: 10.75 RSSI: -58  $\sqrt{13:48:21}$  Forward downlink data message FPort: 2 Payload: 00

# <span id="page-33-0"></span>**2.4.2 Bluetooth® Low Energy**

The device includes a Bluetooth 5.0 Low Energy (BLE) compliant interface. This is a low power communication technology which should be used at short distances. It makes the 8931N a connectable beacon that acts as a peripheral by default and switches to a server role once a remote device (central) is connected. The BLE interface should be used for configuration only.

After 1 hour, the BLE is deactivated.

#### **2.4.2.1 Advertisements (peripheral)**

BLE advertising interval is set to 1 second. As defined by the BLE specification, 3 channels (37, 38 and 39) are dedicated to advertising transmissions.

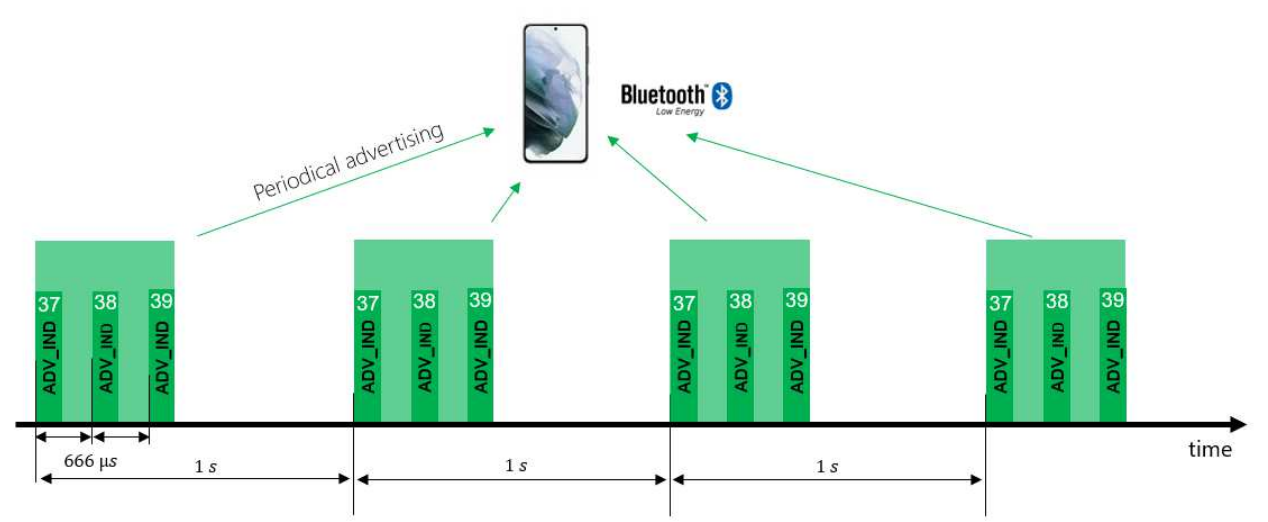

The Advertising packets (ADV\_IND) contains both Flags and Manufacturer Specific Data. The fields are arranged as below.

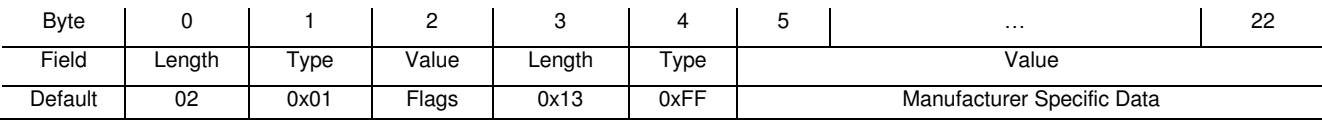

Example of advertising data: 0x020106 13 ff de08fffffffffffffc95300006400e4044200

#### **2.4.2.1.1 Flags**

The advertising packet contains the following flags:

- LE General Discovery Mode
- Br/Edr Not Supported
- Le Only Limited Discovery Mode
- Le Only General Discovery Mode

#### <span id="page-33-1"></span>**2.4.2.1.2 Manufacturer specific data**

All data fields are formatted as shown below.

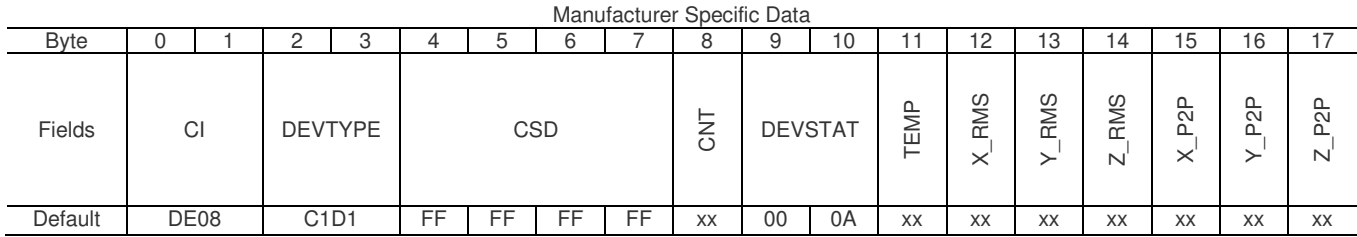

COMPANY IDENTIFIER: static 2-bytes field, identifies TE Connectivity

- DEVTYPE: Device Type, value is set to C1D1 for an 8931N
- CSD: customer specific data. 4-byte customizable field.
- CNT: Measurement rolling counter, this counter increments at each measurement interval
- DEVSTAT: device status, refers t[o 2.3.2.3](#page-22-2)
- TEMP: Device temperature, refers to [2.3.2.5](#page-22-3)
- X RMS: Root mean square value of the time domain acceleration on the X-axis. Refers t[o 2.3.2.6](#page-22-1)
- Y RMS: Root mean square value of the time domain acceleration on the Y-axis. Refers t[o 2.3.2.6](#page-22-1)
- Z\_RMS: Root mean square value of the time domain acceleration on the Z-axis. Refers t[o 2.3.2.6](#page-22-1)
- X P2P: Peak to peak value of the time domain acceleration on the X-axis. Refers to [2.3.2.6](#page-22-1)
- Y\_P2P: Peak to peak value of the time domain acceleration on the Y-axis. Refers to [2.3.2.6](#page-22-1)
- Z\_P2P: Peak to peak value of the time domain acceleration on the Z-axis. Refers to [2.3.2.6](#page-22-1)

# **2.4.2.2 Scan response (peripheral)**

The 8931N supports active scanning requests. This can be used to ask for more information about the sensor.

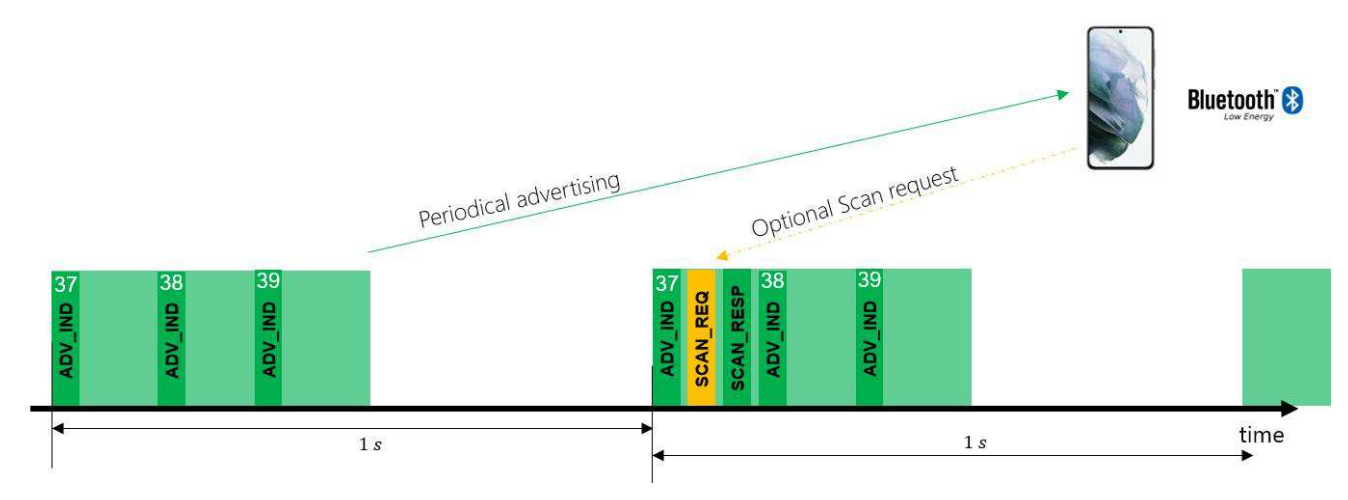

It provides the Complete Local Name.

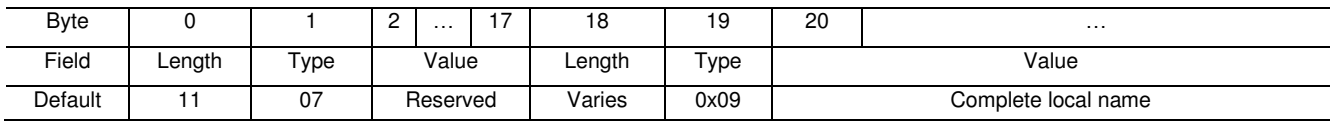

Example of scan response data: 0x11-07-15-4B-88-1E-0D-E5-00-00-96-00-04-DC-9D-9C-14-59-0C-09-38-39-31-31-45- 58-20-30-30-30-31"

## **2.4.2.2.1 Complete local name**

Contains the name of the sensor in ASCII. It refers to "Custom Device name" (see GATT list)

# **2.4.2.3 Connected mode (server)**

The 8931N device offers many GATT services. These services and characteristics are exposed to the client once connected.

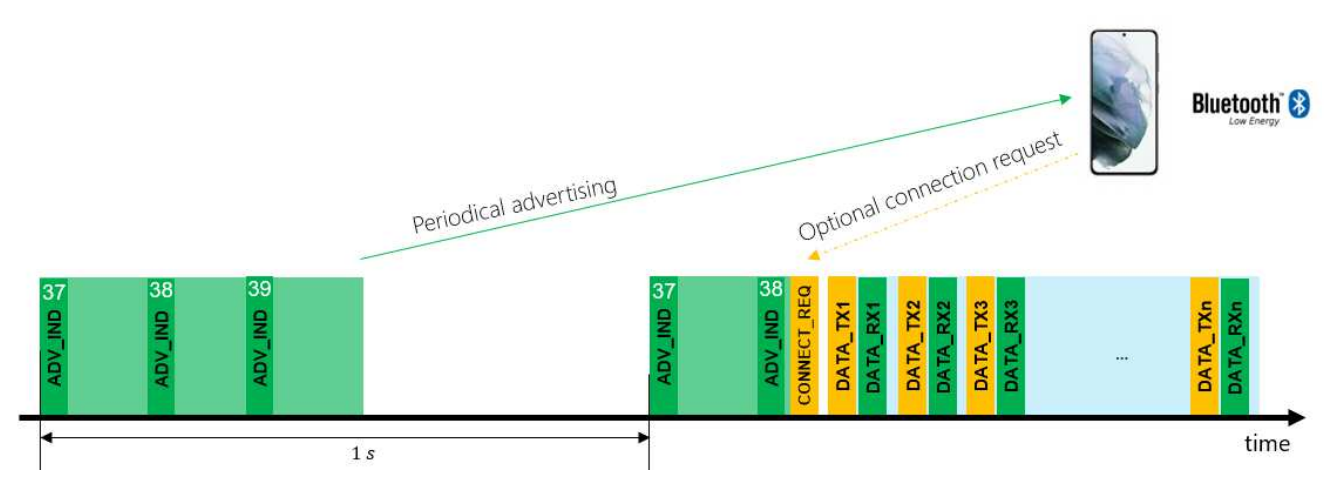

All available characteristics are listed below.

# **2.4.2.3.1 Generic BLE service and characteristics list**

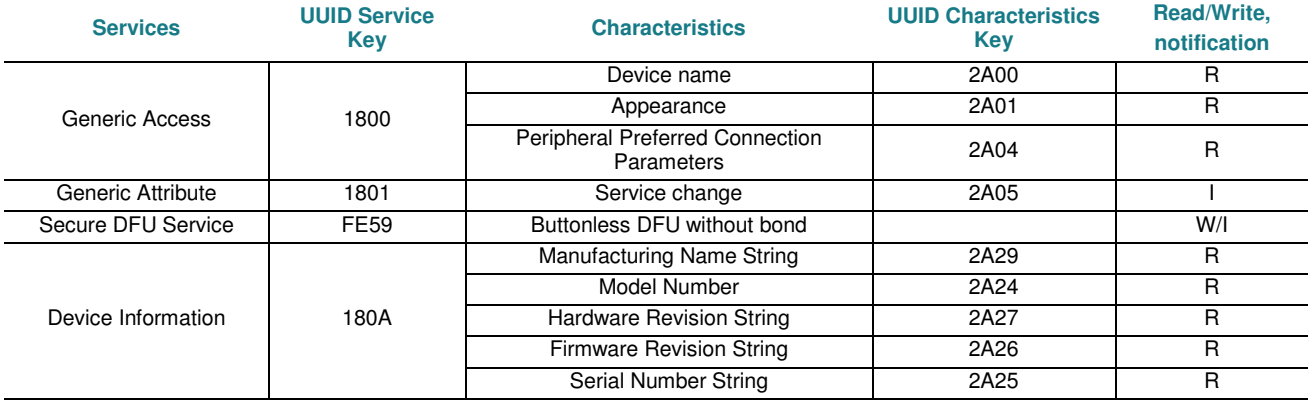

## **2.4.2.3.2 8931N specific service and characteristics list**

Every service and characteristic share a common UUID. Only byte #3 and #4 (XXXX) differ from the identifier.

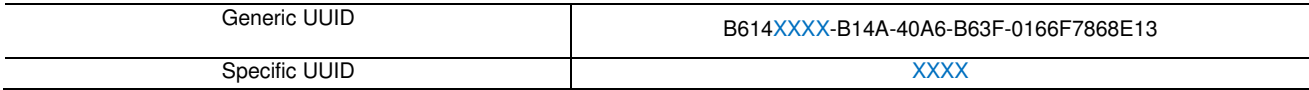

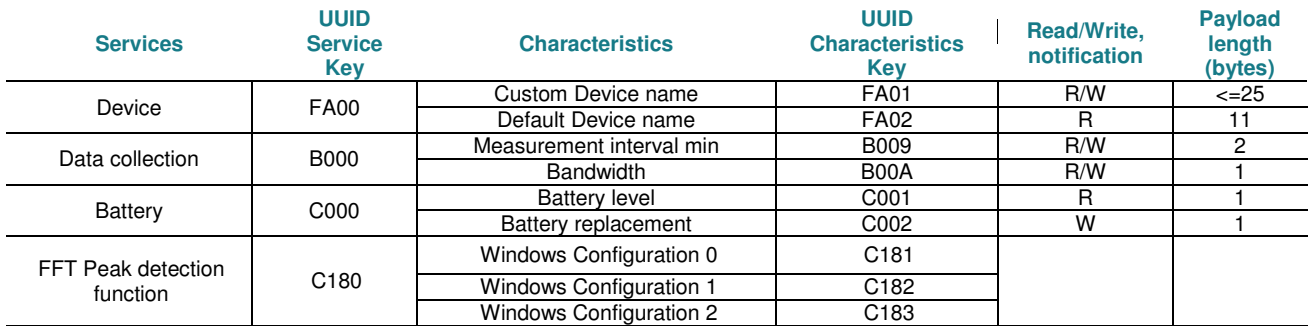

l.

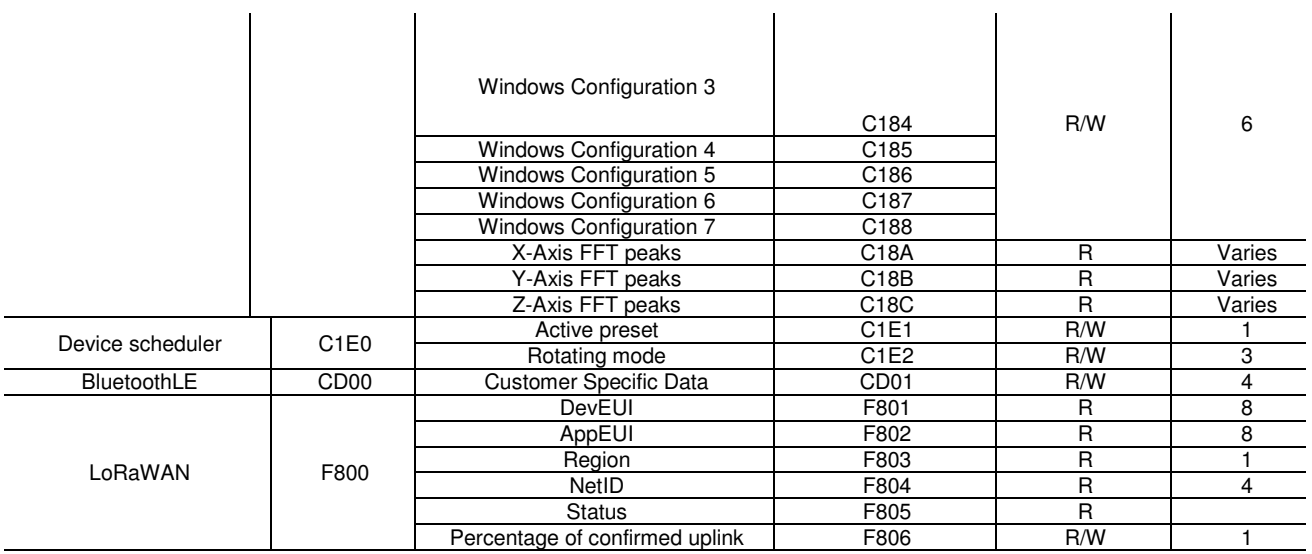

## *2.4.2.3.2.1 Device*

#### *2.4.2.3.2.1.1 Custom Device name*

Surname of the BLE device. This is also shared when receiving scan requests. This is customizable.

#### **Custom device name**

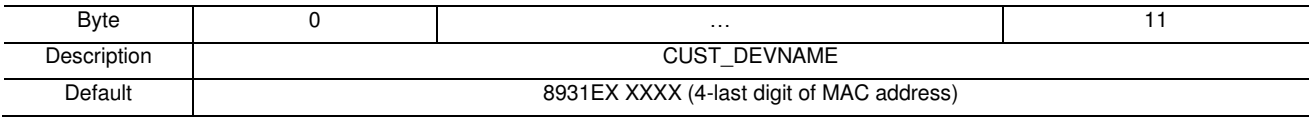

#### • CUST\_DEVNAME: string value

#### *2.4.2.3.2.1.2 Default Device name*

Read-only factory device name of the BLE device.

#### **Default device name**

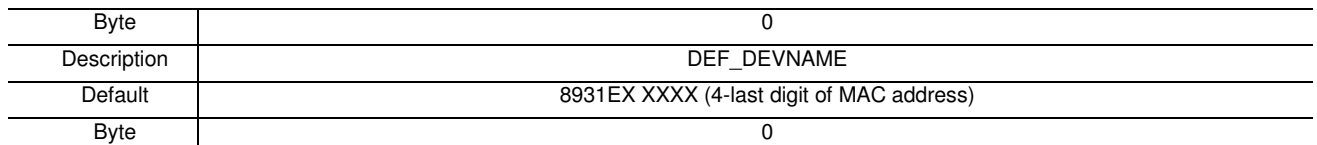

## • DEF\_DEVNAME: string value

#### *2.4.2.3.2.2 Data collection*

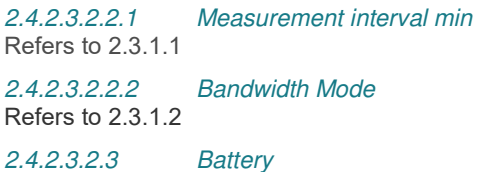

# 2.4.2.3.2.3.1 Battery level

## **Battery level**

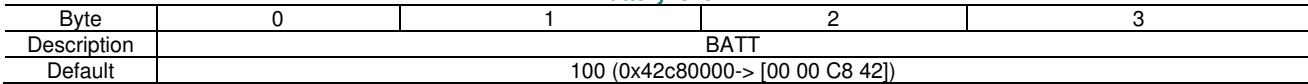

*BATT*: Battery level in percentage (range from 0 to 100%). This value is coded on a little endian 32-bit float value following the IEE-754 standard. Resolution is 1%.

#### *2.4.2.3.2.3.2 Battery replacement*

This characteristic has to be used when replacing the battery.

#### **Battery replacement**

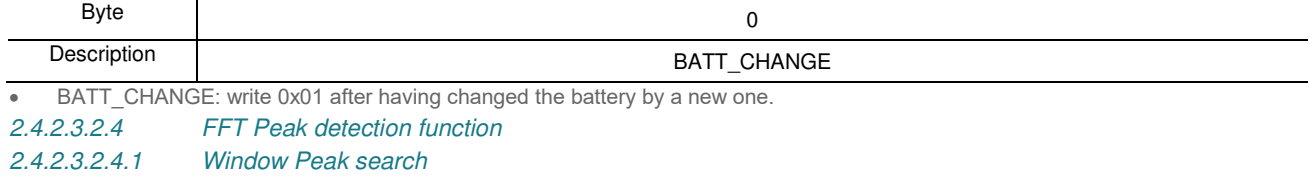

#### **Window config**

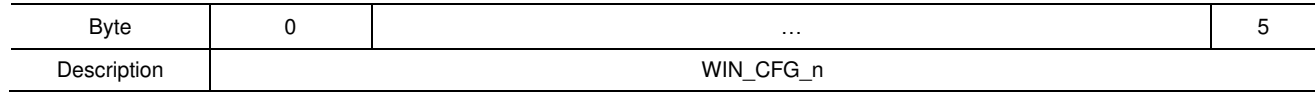

• WIN CFG n: Refers t[o 2.3.1.3](#page-20-0)

## **2.4.2.3.2.5 X,Y,Z-Axis FFT peaks**

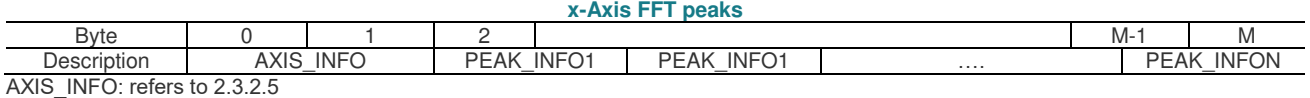

FFT Peaks : array of PEAK\_INFO. It contains as many peaks as described in PEAK\_COUNT (AXIS\_INFO). Refers to [2.3.2.6](#page-23-1)

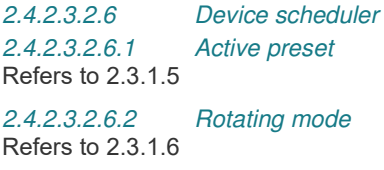

#### *2.4.2.3.2.7 Bluetooth 2.4.2.3.2.7.1 Customer specific data*

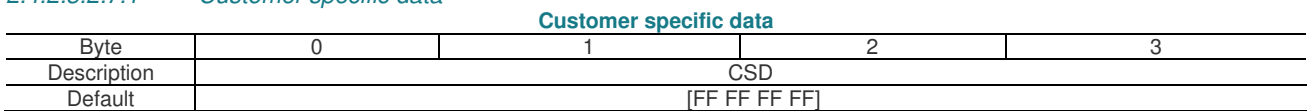

 CSD: Customer specific data. 4-byte array to store any data. This value will be part of the BLE manufacturer specific data in every advertising message [\(2.4.2.1.2\)](#page-33-1)

## *2.4.2.3.2.8 LoRaWAN*

#### *2.4.2.3.2.8.1 DevEUI*

This number is the 64-bit Device Extended Unique Identifier of the sensor. It is generated by TE and must be derived from the TE Organizationally Unique Identifier (OUI) assigned from the [IEEE Registration Authority.](https://regauth.standards.ieee.org/standards-ra-web/pub/view.html#registries)

#### *2.4.2.3.2.8.2 AppEUI*

This number is the 64-bit application Extended Unique Identifier of the sensor.

#### *2.4.2.3.2.8.3 Net ID*

Contains the operator network identifier coded on the 4-byte value (LSB first). The list of all possible operators are listed below.

#### <https://www.thethingsnetwork.org/docs/lorawan/prefix-assignments/>

For example, 0x00000013 identifies "The Things Network".

*2.4.2.3.2.8.4 Status*  Reserved

*2.4.2.3.2.8.5 Percentage of confirmed uplink messages*  Refers to [2.3.1.4](#page-21-2)

#### *2.4.2.3.2.9 Generic Access*

*2.4.2.3.2.9.1 Device name* 

Contains device name. (Used for scan response). By default, contain model number plus 4 last digit of the mac address "8931 ed75".

#### *2.4.2.3.2.9.2 Appearance*

Sets to 00-02

*2.4.2.3.2.9.3 Peripheral Preferred Connection Parameters*  Could by 08-00-18-00-00-00-28-00

*2.4.2.3.2.9.4 Central address resolution*  Sets to 01

*2.4.2.3.2.10 Device Information* 

*2.4.2.3.2.10.1 Model Number* 

Contains model of the sensor in ASCII. Looks like "8931EX".

*2.4.2.3.2.10.2 Serial Number* 

Contains mac Address of the sensor in ASCII. Looks like "f72010e4ed75".

*2.4.2.3.2.10.3 Firmware revision* 

Contains Firmware revision string in ASCII. Looks like "SW\_8931-FFT\_PTFB-B\_2.0.0".

*2.4.2.3.2.10.4 Hardware revision* 

Contains Hardware revision string in ASCII. Looks like "HCC512B".

*2.4.2.3.2.10.5 Manufacturer* 

Contains Manufacturer string in ASCII. Fixed to "TE Sensor".

*2.4.2.3.2.11 Generic attribute* 

*2.4.2.3.2.11.1 Service change*  Not used.

*2.4.2.3.2.12 Secure DFU Service* 

*2.4.2.3.2.12.1 Buttonless DFU without bond* 

Use to switch into DFU mode.

# <span id="page-39-0"></span>**2.5 Magnetic Switch**

The 8931N contains an internal reed switch. This contactless button can be activated approaching a strong magnet at closed position to the magnetic sensor location.

The magnetic switch location is indicated by the magnet drawing on the plastic housing.

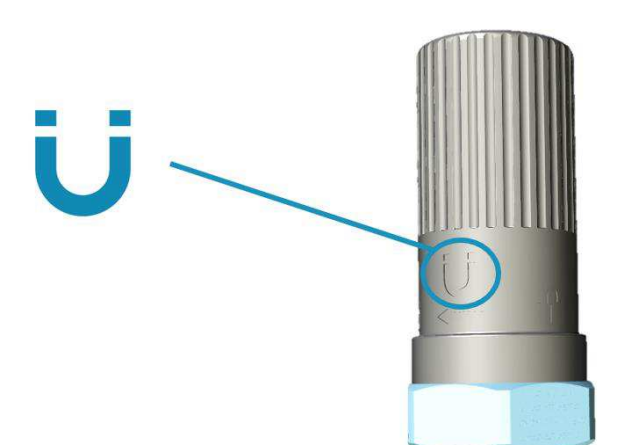

Two different functions are available depending on the user action:

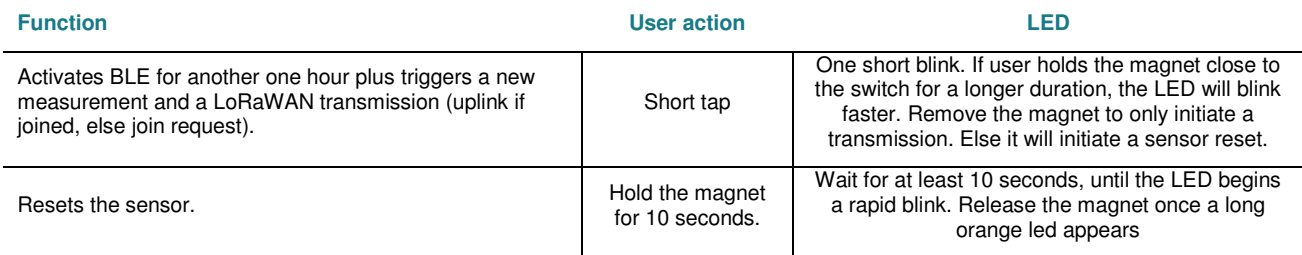

# <span id="page-40-0"></span>**2.6 LED**

**Category Mode Description Pattern** Power-on/Reset Led turned on at start up to confirm the battery insertion.<br>battery insertion. LoRaWAN<sup>™</sup> join<br>request Join request message sent 3 very short blinks Uplink Sending uplink message very short blink

Success Status Success Operation successful very short blink<br>
Status Fail Operation failed 1 second long of

The orange LED indicates the state of the 8931N .

The following plots shows the possible different states of the sensor.

## <span id="page-40-1"></span>**2.6.1 LoRaWAN join request examples**

A normal join request gives 3 fast blinks (few milliseconds on), a 6 second delay then another short blink. In case of error, the LED is turned on for about 1 second.

1 second long on

Scenario #4: A LoRaWAN join request is shown with 3 short blinks (few milliseconds on) and about a 6 second later, another short blink (join accept from the gateway).

Scenario #5: For EU-868 region, if an error pattern (1 sec on) is shown just after the 3 blinks, it means the device hasn't sent the message due to duty cycle restrictions.

Scenario #6: If no response from the gateway, and after about 6 sec after the 3 short blinks, the LED is turned on for about 1 second.

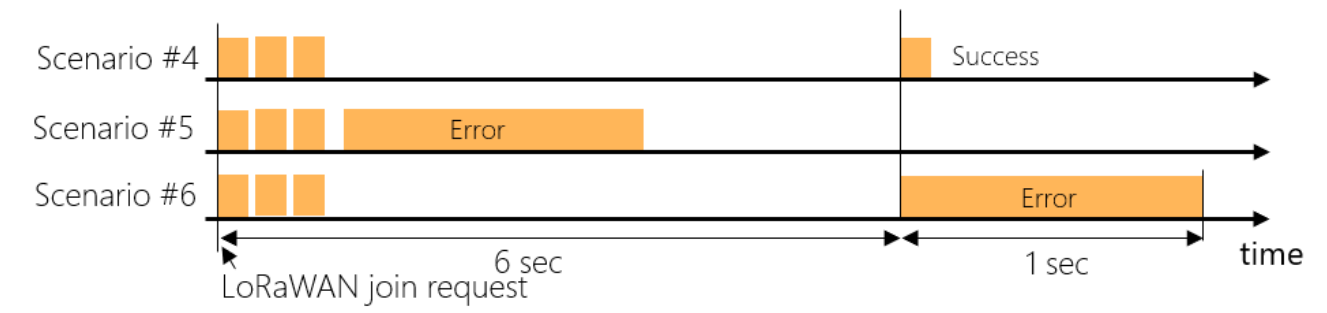

## <span id="page-40-2"></span>**2.6.2 LoRaWAN uplink transmission examples**

Scenario #1: A normal uplink transmission gives 1 short blink (few milliseconds on) and few seconds later, another short blink (ack from the gateway).

Scenario #2: For EU-868 region, if an error pattern (1 sec on) is shown just after a short blink, it means the device hasn't sent the message due to duty cycle restrictions.

Scenario #3: In case no response from the gateway (Confirmed message up needs a downlink with an acknowledge), delay is about 8 sec after the short blink, the LED is turned on for about 1 second NACK).

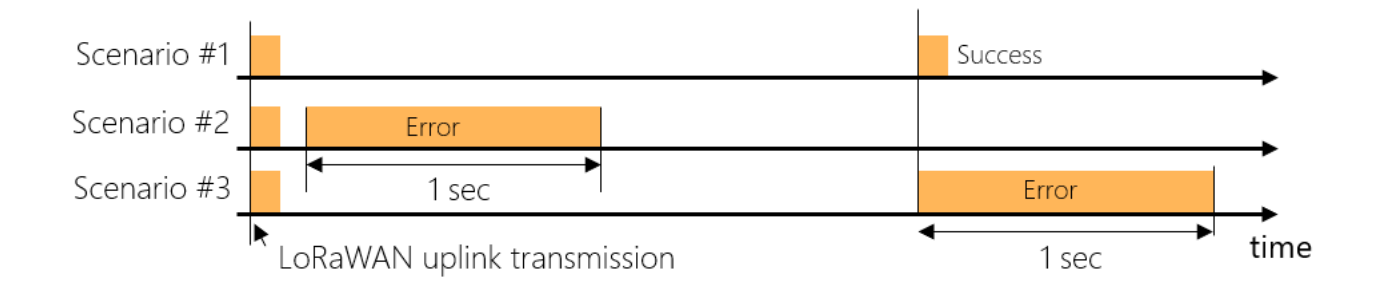

# <span id="page-41-0"></span>**2.7 Battery**

## <span id="page-41-1"></span>**2.7.1 SAFT LS17330**

The 8931N is delivered with a 3.6V battery.

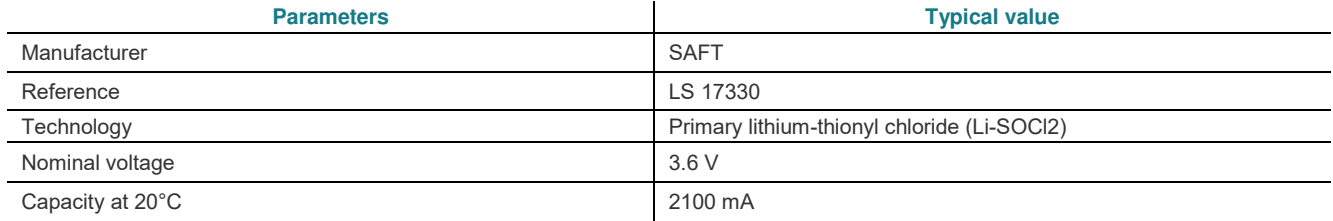

## <span id="page-41-2"></span>**2.7.2 Battery life**

Depending on customer settings (measurement interval) and on LoRaWAN network quality, the 8931N battery life could last up to 10 years in ideal conditions.

The lower number of measurements per day, the longer the battery life will last.

#### <span id="page-41-3"></span>**2.7.3 Battery replacement**

The 8931N's battery can be changed if depleted. Unscrew the plastic housing and remove it from the base. Carefully use a small tool (such as a flat screwdriver) to remove the battery. Note that it MUST be replaced by the same battery referenced (others may damage and/or bring uncontrolled behavior of the sensor). Double check the polarity and then insert the new battery inside the holder. Reposition the plastic cover on the sensor.

Once done, the user must have to use the BLE "battery replacement" characteristic value to reset the battery estimation algorithm.

# **te.com**

TE Connectivity, TE, TE Connectivity (logo) and Every Connection Counts are trademarks. All other logos, products and/or company names referred to herein might be trademarks of their respective owners

The information given herein, including drawings, illustrations and schematics which are intended for illustration purposes only, is believed to be reliable. However, TE Connectivity makes no warranties as to its accuracy or completeness and disclaims any liability in connection with its use. TE Connectivity's obligations shall only be as set forth in TE Connectivity's Standard Terms and Conditions of Sale for this product and in no case will TE Connectivity be liable for any incidental, indirect or consequential damages arising out of the sale, resale, use or misuse of the product. Users of TE Connectivity products should make their own evaluation to determine the suitability of each such product for the specific application.

© 2023 TE Connectivity. All Rights Reserved.

**07/23**